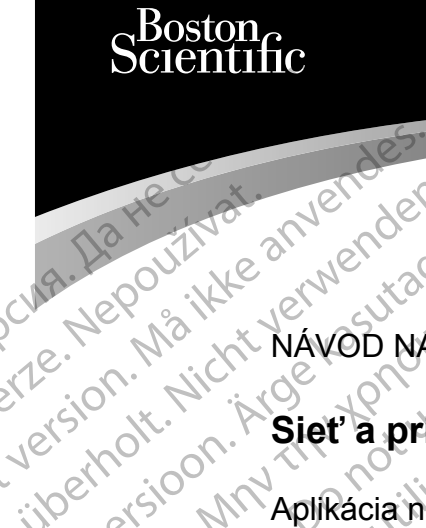

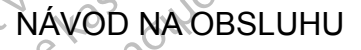

# **Sieť a pripojenie**

Aplikácia na použitie s programovacím Systémom LATITUDE™ Cura, Nepouživat anvendes. Virginischer Siet a prip A. Nepout ike a pripoi PLARALLE STATE STATE CONTRACTOR CONTRACTOR et a pripoj Version persion de REEL 3300 Program XAC (SOOM) Aplikacia na použitie s Zastarjela verzija. Nemojte upotrebljavati.

3924 Sieť a pripojenie

 3300 Programovací systém LATITUDE™ Urelt útgáfa. Notið ekki. Notið ekki. Notið ekki. Notið ekki. Notið ekki. Notið ekki. Notið ekki. Notið ekki. N<br>Notið ekki. Notið ekki. Notið ekki. Notið ekki. Notið ekki. Notið ekki. Notið ekki. Notið ekki. Notið ekki. No Versione observatione of the state of the control of the state of the control of the control of the control of the control of the control of the control of the control of the control of the control of the control of the co REE 3924 Siet a pripajehierdi REF 3300 Programovací systém L Elauti verzió. Ne használja:<br>Peopsi verzió. Ne használja:<br>Peopsi verzió. Ne használja:<br>Peopsi verzió. Ne használja:<br>Seguit: verzi verzión. Ne használja:<br>Seguit: verzi verzión. Ne dit is are et versien in daar dit is een versie gebruiken.<br>2010 - John Marian Barrison, Niet gebruiken.<br>2010 - Niet gebruiken in de versien van de versien.<br>2011 - Niet gebruiken in daar dit in de versien.<br>2011 - Niet gebru Version. Skal ikke brukes. June<br>1991 - Service of Skal ikke brukes. June<br>1991 - Service Skal ikke bruke utiliza.<br>1991 - Service Brown, June 1992. June 1991.<br>1991 - Jerse obecning. Line Nersija przez przez przez przez przez przez przez przez przez przez przez przez przez przez przez przez przez<br>Seczija perasztolenie przez przez przez<br>Merzija przez przez przez przez przez<br>Seczija przez przez przez przez pr

Versão obsolutiva. Não vitilize.<br>Sen version. Não vitilize.<br>Sen version. Não vitilize.<br>Sen versão de vitiliza. Não vitilize.<br>Net são dos expirativa. Não vitiliza.<br>Net são de expirativa. Não

Versiune expirată. Negotitula.<br>A nu stripterinnovana vitiliza.<br>A nu stripterinnovana vitiliza.<br>A stripterinnovana provincia.<br>A nume expirată. Nu stripterinnovana.<br>A nume expirată. Nu stripterinnovana.

złośloń: informatikuszki Zastarela različica. Ne uporabite

Vanhentunut version Anvion.<br>Prophalanticia. Helä käytä.<br>Prophalanticia. Helä käytä.<br>Prophalantician. Anvion.<br>Starkentunut version. Anvion.<br>Starkentunut version. Anvion.

or siralia. Nerve i kjäldrad<br>etglerad version. Anjänd<br>anavärinituersion. Anjändra<br>anentunut version. Anjändrad<br>anentunut version. Anjüm.<br>anentunut version.

standardan sürüm. Karalanmayın.

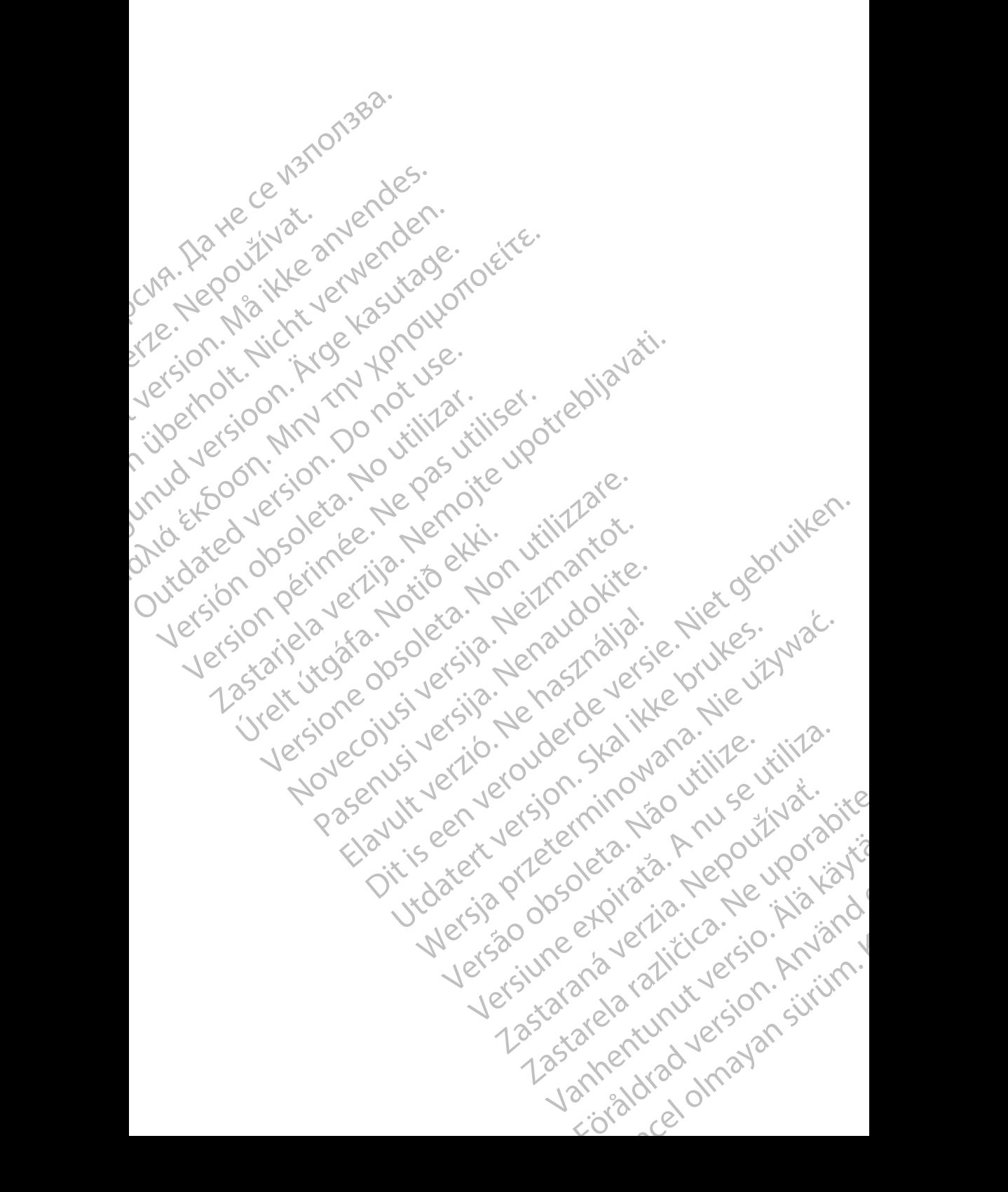

# **OBSAH**

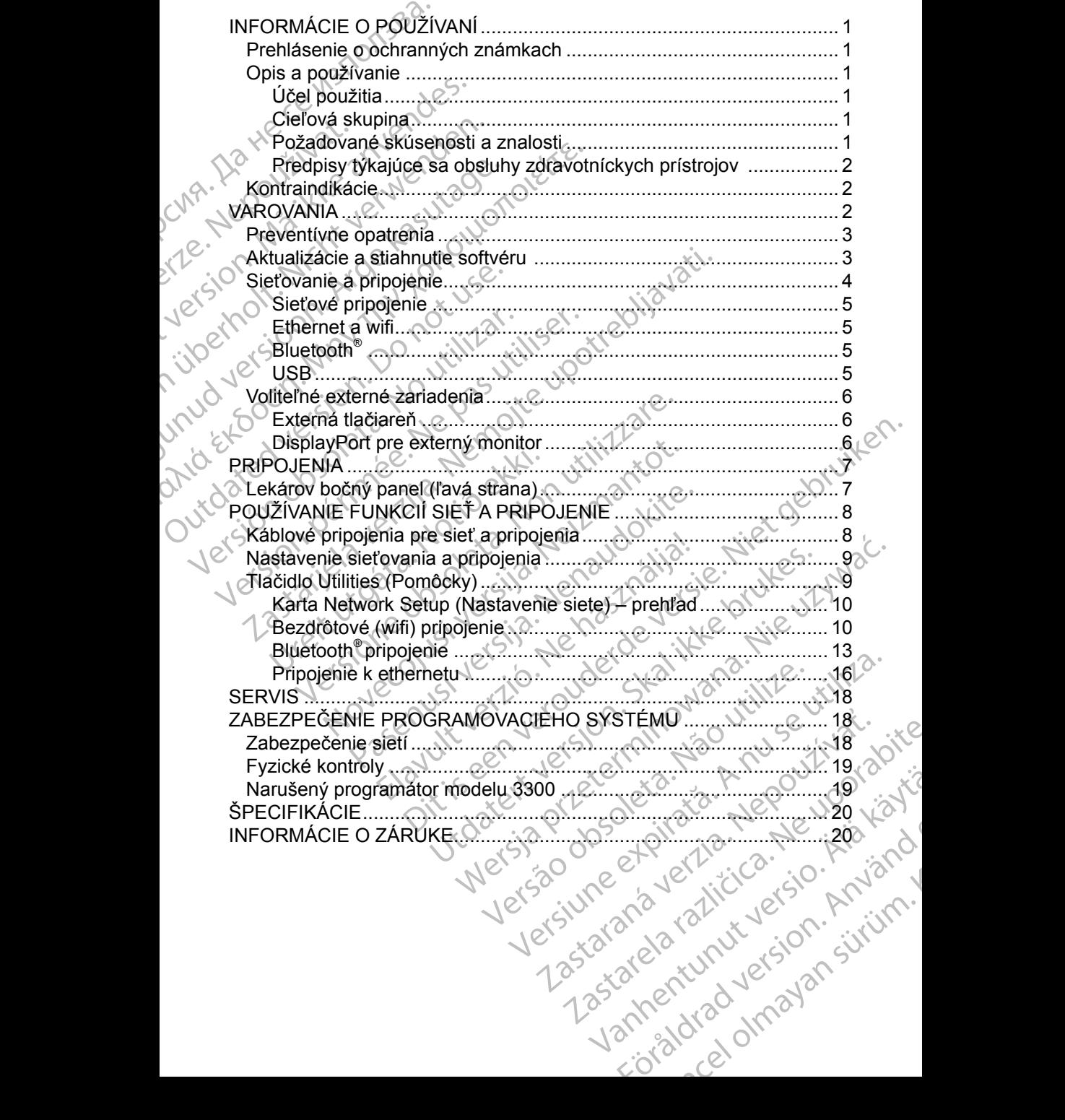

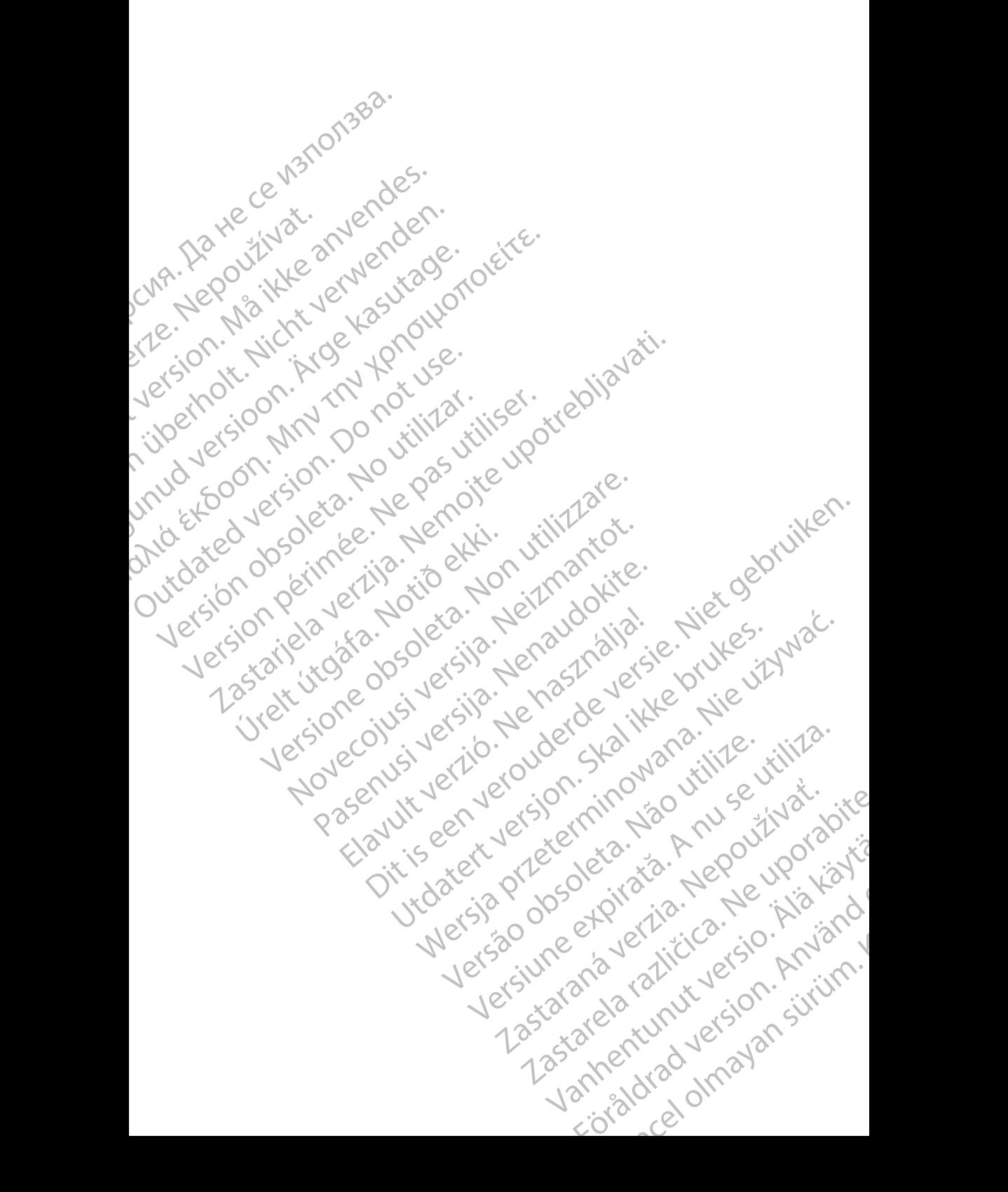

# <span id="page-4-0"></span>**INFORMÁCIE O POUŽÍVANÍ**

# **Prehlásenie o ochranných známkach**

V nasledujúcej časti sú uvedené ochranné známky spoločnosti Boston Scientific Corporation alebo jej pridružených spoločností: LATITUDE, LATITUDE Link a Quick Start.

Bluetooth® je registrovaná ochranná známka spoločnosti Bluetooth SIG. DisplayPort je ochranná známka spoločnosti Video Electronics Standards Association (VESA)

# **Opis a používanie**

Aplikácia Networking (Sieťovanie) programovacieho systému LATITUDE™ poskytuje ethernetové a bezdrôtové pripojenie pre stiahnutie softvéru, Bluetooth® pripojenie pre prenos údajov a Bluetooth® a USB pripojenie pre tlač. Programovací systém LATITUDE™ modelu 3300 je prenosný systém analýzy srdcového rytmu navrhnutý na používanie so systémami Boston Scientific (BSC) napr. implantovateľnými generátormi impulzov (PG) a elektródami. **Premiaseme O OCUM**<br>
V nasledujúcej časti sú uved<br>
Corporation alebo jej pridruží<br>
Quick Start.<br>
Bluetooth<sup>®</sup> je registrovaná oc<br>
DisplayPort je ochranná znár<br>
Association (VESA)<br> **Opis a používanie**<br>
Aplikácia Networking BisplayPort je ochr<br>
Association (VESA<br> **Opis a používation**<br>
Polikácia Networkir<br>
Polikácia Networkir<br>
Polikácia Networkir<br>
Programovací systemet<br>
Programovací systemet<br>
Riccového rytmu na (BSC) napr.implan Quick Start.<br>
Bluetooth<sup>®</sup> je registrovaná ochran<br>
DisplayPort je ochranná známka<br>
Association (VESA)<br> **Opis a používanie**<br>
Aplikácia Networking (Sieťovanie<br>
poskytuje ethernetové a bezdrôtc<br>
Bluetooth® prípojenie pre pren Bluetooth Je Tegistrovana ochianna<br>
DisplayPort je ochranna známka sp<br>
Association (VESA)<br> **Opis a používanie**<br>
Poskytuje ethernetové a bezdrôtove<br>
Poskytuje ethernetové a bezdrôtove<br>
Bluetooth® pripojenie pre prenos úc<br>
P Association (VESA)<br> **Opis a používanie**<br>
Aplikácia Networking (Sieťovanie) proskytuje ethernétové a bezdrôtové p<br>
Bluetooth <sup>®</sup> pripojenie pre prenos úda<br>
Programovací systém LATITUDE™<br>
sidcového rytmu navrhnutý na použív<br> DisplayPort je ochranná známka spoločnosti V<br>Association (VESA)<br> **Opis a používanie**<br>
Aplikácia Networking (Sietovanie) programova<br>
poskytuje etherrietové a bezdrôtové pripojenie<br>
Bluetooth pripojenie pre prenos údajov a Aplikacia Networking (Sletovanie) propositytuje ethernetové a bezdrôtové p<br>
Bluetooth<sup>®</sup> pripojenie pre prenos údaj<br>
Programovací systém LATITUDE™ n<br>
Srdcového rytmu navrhnutý na použít<br>
(BSC) napr. implantovateľnými gener Bluetooth pripojenie pre prenos údajo<br>
Programovací systém LATITUDEI<sup>M</sup> mosrdcového rytmu navrhnutý na používa<br>
(BSC) napr. implantovateľnými generá<br>
POZNÁMKA: Obrázky obrazovie<br>
Sú príkladmi a nem<br>
obrazovkami:<br>
Včel použ Acia Networking (Sietovanie) programovacieho systému<br>
Atuje ethernetové a bezdrôtové pripojenie pre stiahnutie sooth<sup>®</sup> pripojenie pre prenos údajov a Bluetooth® a USB p<br>
amovací systém LATITUDE<sup>TW</sup> modelu 3300 je prenosný

**POZNÁMKA:** Obrázky obrazoviek, ktoré sú použité v tejto príručke,<br>*zá príkladmi a nemusia sa presne zhodovať s vašimi*<br>al noužité v obrazovkamí. *sú príkladmi a nemusia sa presne zhodovať s vašimi obrazovkami.*

### **Účel použitia**

Programovací systém LATITUDE je určený na použitie v nemocničných a klinických prostrediach na komunikáciu s implantovateľnými systémami spoločnosti Boston Scientific. Používaný softvér riadi všetky komunikačné r funkcie pre generátor impulzov. Podrobné pokyny k softvérovej aplikácii nájdete v príslušnej dokumentácii produktu pre generátor impulzov, ktorý interogujete. uetooth" pripojenie pre prenos údajov a Blue<br>ogramovací systém LATITUDE™ modelu 33<br>dcového rytmu navrhnutý na používanie so SC)<br>napr. implantovateľnými generátormi im<br>**POZNÁMKA:** Obrazky obrazoviek, ktoré<br>stá príkladmi a n Uritia<br>
Nuzitia<br>
Nuzitia<br>
Novaci systém LATITUDE je určen<br>
Von prostrediach na komunikáciu<br>
Systém Scientific Používaný<br>
Systém Scientific Používaný<br>
Systém Scientific Používaný<br>
Systém Scientific Používaný<br>
Systém Scienti WKA: Obrázky obrazoviek, ktoré sú použité<br>
Sú príkladmi a nemusia sa presne zho<br>
obrazovkamí<br>
Non utilizare.<br>
Non utilizare.<br>
Non utilizare.<br>
Non utilizare.<br>
Non utilizare.<br>
Non utilizare.<br>
Non utilizare.<br>
Non utilizare.<br> November 1997<br>
November 2008<br>
Systém LATITUDE je určený na použitie v nastrediach na komunikáciu s implantovateľní<br>
ston Scientific. Používaný softver riadi všetl<br>
erator impulzov. Podrobné pokyny k softvé<br>
kumentácii prod tém LATITUDE je určený na použitie v ne<br>ediach na komunikáciu s implantovateľný<br>n Scientific. Používaný softvér riadi všetky<br>itor impulzov. Podrobné pokyny k softvérc<br>nentácii produktu pre generátor impulzov.<br>a<br>elu 3300 je FLATIT ODE je určený na použitie v ne<br>ach na komunikáciu s implantovateľný<br>científic. Používaný softvér riadi všetky<br>impulzov. Podrobné pokyny k softvér<br>tácii produktu pre generátor impulzov.<br>tácii produktu pre generátor i Ikladmi a fiemusia sa prešne zhodovať s vašimi<br>zovkami<br>zovkami<br>XIITÚDE je určený na použitie v nemocničných<br>na komunikáciu s implantovateľnými systémami<br>ntific Používaný softver riadi všetky komunikačné<br>pulzov. Podrobné po komunikáciu s implantovateľnými systémami<br>
c. Používaný softvér riadi všetky komunikácné<br>
zov. Podrobné pokyny k softvérovej aplikácii n<br>
roduktu pre generátor impulzov, ktorý interoguj<br>
roduktu pre generátor impulzov, kto Werschiedline<br>
Werstein sind versien wie der Manufacture<br>
Multiplier in die versien wie der Manufacture<br>
Were der Schwerzer einer Schwerzer einer der Manufacture<br>
Werschiedline und Schwerzer einer der Manufacture<br>
The stra

### **Cieľová skupina**

Programátor modelu 3300 je určený na použitie odborníkmi v oblasti zdravotníckej starostlivosti, ktorí sú vyškolení alebo majú skúsenosti v implantovaní zariadenia a/alebo následných postupoch.

### **Požadované skúsenosti a znalosti**

Používatelia musia byť dôkladne zoznámení s elektroterapiou srdca. Zariadenie môžu používať len kvalifikovaní medicínski špecialisti, ktorí disponujú odbornými<br>znalosťami potrebnými na správne používanie zariadenia.<br>Dob<sup>rod</sup> také znalosťami potrebnými na správne používanie zariadenia. ný na použitie odborníkmi v oblasti<br>ú vyškolení alebo majú skúsenosti<br>následných postupoch<br>alosti<br>alosti<br>zoznámení s elektroterapiou srdča. Zari<br>nedicínski špecialisti, ktorí disponujú odl<br>epoužívanie zariadenia. ma použitie odborníkmi v oblasti<br>vškolení alebo majú skúsenosti<br>sledných postupoch<br>sledných postupoch<br>sledných postupoch<br>sledných postupoch<br>ski námení s elektroterapiou srdča. Zariadenie<br>icínski špecialisti, ktorí disponuj Zariadenia<br>
Zastarych postupoch.<br>
Zariadenia<br>
The selectroterapiou srdca. Zariadenia<br>
Ski špecialisti, ktorí disponujú odbornými<br>
Zariadenia<br>
Zariadenia<br>
Zariadenia<br>
Zariadenia<br>
Zariadenia<br>
Zariadenia<br>
Zariadenia<br>
Zariaden The postupoch.<br>
The postupoch.<br>
The selectroterapiou stace. Zariadenie<br>
Specialisti, ktorí disponujú odbornými<br>
The zariadenia.<br>
Ne veceslo monitoru EKG.<br>
The pacient neustale monitorovaný<br>
The pacient neustale monitorovan elektroterapiou srdca. Zariadenie<br>Scialisti, ktorí disponujú odbornými<br>zariadenia.<br>Zariadenia.<br>Sunovaný len pod neustálym viero.<br>Alamantorovaný<br>ového monitoru EKG. But and the state of the state of the state of the state of the state of the state of the state of the state of the state of the state of the state of the state of the state of the state of the state of the state of the st

### *Dohľad lekára*

Programovací systém LATITUDE môže byť obsluhovaný len pod neustálym dohľadom lekára. Počas procedúry musí byť pacient neustále monitorovaný zdravotníckymi pracovníkmi za pomoci povrchového monitoru EKG. Föråldrad version. Använd ej.

1

### <span id="page-5-0"></span>**Predpisy týkajúce sa obsluhy zdravotníckych prístrojov**

Národné predpisy môžu vyžadovať, aby užívateľ, výrobca alebo zástupca výrobcu vykonal a zdokumentoval počas inštalácie bezpečnostné kontroly zariadenia. Taktiež môžu vyžadovať, aby výrobca alebo jeho zástupca poskytli školenie používateľom týkajúce sa správneho používania zariadenia a jeho príslušenstva. vyrobcu vykonai a zdokumer<br>zariadenia. Taktiež môžu vyž<br>školenie používateľom týkajú<br>príslušenstva.<br>Ak nepoznáte národné predp<br>miestneho zástupcu spoloční<br>**Kontraindikácie**<br>Programovat systém LATITu<br>generátorom impulzov ně

Ak nepoznáte národné predpisy, ktoré platia vo vašej krajine, obráťte sa na miestneho zástupcu spoločnosti Boston Scientific.

# **Kontraindikácie**

Programovací systém LATITUDE je kontraindikované používať s iným generátorom impulzov než generátorom impulzov od spoločnosti Boston Scientific.

Aplikáciu Network and Connectivity (Sieť a pripojenie) je kontraindikované používať s iným programovacím systémom, než je programovací systém LATITUDE™ modelu 3300 od spoločnosti Boston Scientific. mestneho zastupci<br> **Kontraindiká**<br>
Programovací syste<br>
generátorom impul<br>
Boston Scientific.<br>
Aplikáciu Network<br>
Používat s iným prode<br>
Kontraindikácie sún<br>
Kontraindikácie sún Ak nepoznáte národné predpisy,<br>miestneho zástupcu spoločnosti<br>**Kontraindikácie**<br>Programovací systém LATITUDE<br>generátorom impulzov než gener<br>Boston Scientific.<br>Aplikáciu Network and Connectiv<br>používať s iným programovacím<br>L miestneho zastupcu spolocnostrBc<br>
Kontraindikácie<br>
Programovací systém LATITÚDE je<br>
generátorom impulzov než generát<br>
Boston Scientific.<br>
Aplikáciu Network and Connectivity<br>
Používať s iným programovacím sy<br>
LATITUDE™ mode Kontraindikácie<br>
Programovací systém LATITUDE je v generátoron impulzovněž generátor<br>
Boston Scientific.<br>
Aplikáciu Network and Connectivity (používať s iným programovacím syst<br>
LATITUDE™ modelu 3300 od spoloč<br>
Kontraindik **Kontraindikácie**<br>
Programovací systém LATITUDE je kontraindik<br>
generátorom impulzov než generátorom impulz<br>
Boston Scientific.<br>
Aplikáciu Network and Connectivity (Siet' a prip<br>
používať s iným programovacím systémom, ne Aplikáciu Network and Connectivity (Spoužívať s iným programovacím systematikacie súvisiace s generátor<br>LATITUDET<sup>M</sup> modelu 3300 od spoloči<br>Kontraindikácie súvisiace s generátor<br>dokumentácii produktu pre interogova<br>Contrai

Kontraindikácie súvisiace s generátorom impulzov si prečítajte v príslušnej dokumentácii produktu pre interogovaný generátor impulzov.

# **VAROVANIA**

Pozrite si *návod na obsluhu programovacieho systému LATITUDE, model 3300*, kde sú uvedené ďalšie varovania. Pouzivat s inym programovacim system<br>
LATITUDE™ modelu 3300 od spoločni<br>
Kontraindikácie súvisiace s generátoro<br>
dokumentácii produktu pre interogovar<br>
VAROVANIA<br>
Pozrite si *návod na obsluhu programov*<br>
kde sú uvedené ďa

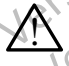

**Použitie nešpecifikovaných káblov a príslušenstva.** Používanie iných káblov a príslušenstva spolu s programovacím systémom LATITUDE, ktoré sa odlišujú od káblov a príslušenstva dodaných alebo špecifikovaných spoločnosťou Boston Scientific môže mať za následok zvýšenie elektromagnetických emisií, zníženie elektromagnetickej odolnosti alebo elektrický výboj programovacieho systému LATITUDE. Akákoľvek osoba pripájajúca takéto káble alebo príslušenstvo k programovaciemu systému LATITUDE, vrátane použitia viacnásobnej zásuvky môže týmto konfigurovať zdravotnícky systém a je zodpovedná za zaistenie kompatibility systému s požiadavkami normy IEC/EN 60601paragraf 16 pre zdravotnícke elektrické systémy. version programovacim systemom, ne<br>
NETTUDE™ modelu 3300 od spoločnosti Bos<br>
ontraindikácie súvisiace s generátorom impurikumentácii produktu pre interogovaný generátorom<br>
MEOVANIA<br>
Distrite si *návod na obsluhu programov* n Scientific.<br>
Scientific.<br>
Scientific.<br>
Vari s iným programovacím systémom, než je programov<br>
ZDLE™ modelu 3300 od spoločnosti Boston Scientific.<br>
ZOVANIA<br>
Le si návod na obsluhu programovacieho systému LATIT.<br>
COVANIA<br> **VANIA**<br>si *návod na obsluhu programovac*<br>vedené ďalšie varovania.<br>oužitie nešpecifikovaných kábli<br>ých káblov a príslušenstva spolu<br>ATITUDE, ktoré sa odlišujú od kát<br>pecifikovaných spoločnosťou Bost<br>výšenie elektromagnetic En programa premierogovaný generator mpaga<br>Version a obsluhu programovacieho systému Latera.<br>Non na obsluhu programovacieho systému Latera.<br>Non a príslušenstva spolu s programovací.<br>Non a príslušenstva spolu s programovací Novembry programovacieho systému LA<br>A na obsluhu programovacieho systému LA<br>S dalšie várovania.<br>Nei príslušenstva spolu s programovacím<br>DE, ktoré sa odlišujú od káblov a príslušens<br>Naných spoločnosťou Boston Scientific mô. a obsluhu programovacieho systému LAT<br>alšie varovania.<br>Špecifikovaných káblov a príslušenstv<br>v a príslušenstva spolu s programovacím<br>ktoré sa odlišujú od káblov a príslušenstv<br>ných spoločnosťou Boston Scientific môže<br>ektro ecifikovaných káblov a príslušenstv<br>príslušenstva spolu s programovacím<br>ré sa odlišujú od káblov a príslušenstv<br>h spoločnosťou Boston Scientific môž<br>omagnetických emisií, zníženie elektro<br>elektrický výboj programovacieho s Maria programovacieho systému (ATITUDE, model 3300, arovania.<br>
fikovaných káblov a príslušenstva. Používanie<br>
slušenstva spolu s programovacím systémom<br>
sa odlišujú od káblov a príslušenstva dodaných alebo<br>
poločnosťou Bos Syanych kablov a prislusenstva. Pouzivanie<br>Venstva spolu s programovacím systémom<br>Polisujú od káblov a príslušenstva dodaných aločnosťou Boston Scientific môže mať za násle<br>netických emisií, zníženie elektromagnetickej<br>ick mých káblov a príslušenstva. Používanie<br>stva spolu s programovacím systémom<br>šujú od káblov a príslušenstva dodaných alebo<br>osťou Boston Scientific môže mať za následok<br>ických emisií, zníženie elektromagnetickej<br>výboj progra vboj programovacieho systému LAHJU<br>va takéto káble alebo príslušenstvo k<br>LATITUDE, vrátane použitia viacnásob<br>urovať zdravotnícky systém a je zodpovstému s požiadavkami normy (EC/EN)<br>vstému s požiadavkami normy (EC/EN)<br>cie vi programovacieho systému LATITUDE<br>
akéto káble alebo príslušenstvo k<br>
TITUDE, vrátane použitia viacnásobnej<br>
vať zdravotnícky systém a je zodpovedná<br>
ému s požiadavkami normy (EC/EN 60601-1)<br>
elektrické systémy<br>
vajte sa

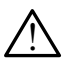

**Kontakty konektora.** Nedotýkajte sa súčasne pacienta a nejakého prístupného kontaktu konektora na programovacom systéme LATITUDE alebo odhaleného vodiča.

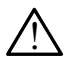

**Umiestnenie programovacieho systému.** Nepoužívajte toto zariadenie v blízkosti iného zariadenia, ani ho naň neukladajte, pretože by to mohlo viesť k nesprávnej prevádzke. Ak je takého použitie potrebné, toto zariadenie a ďalšie zariadenia by sa mali sledovať a overiť, či fungujú normálne. UDE, vrátane použítia viacnásobnej<br>
zdravotnícky systém a je zodpovedná<br>
u s požiadavkami normy IEC/EN 60601-1<br>
trické systémy<br>
e sa súčasne pacienta a nejakého<br>
a programovacom systéme LATITUDE<br>
systému. Nepoužívajte toto za poziadavkami normy (EC/EN 60601-1)<br>požiadavkami normy (EC/EN 60601-1)<br>ké systémy<br>a súčasne pacienta a nejakého<br>rogramovacom systéme LATITUDE<br>stému. Nepoužívajte toto zariadenie<br>aň neúkladajte, pretože by to mohlo<br>akého Vanhentung Figh olman Redenta a nejakého<br>Sacom systéme LATITUDE<br>Sacom systéme LATITUDE<br>Popoužívajte toto zariadenie<br>Majte, pretože by to mohlo<br>Dizitie potrebné, toto<br>Svať a overiť či fungujú<br>Carl Catalonie (Carl Catalonie )

<span id="page-6-0"></span>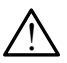

**Úpravy zariadenia.** Na zariadení nie je povolené vykonávať žiadne úpravy, pokiaľ nie sú schválené spoločnosťou Boston Scientific.

# **Preventívne opatrenia**

Pozrite si *návod na obsluhu programovacieho systému LATITUDE, model 3300*, kde sú uvedené ďalšie preventívne opatrenia.

- **Únikový prúd**. Aj keď musí spĺňať voliteľné externé vybavenie pripojené k programátoru model 3300 požiadavky na únikový prúd pre komerčné produkty, nemusí spĺňaťprísnejšie požiadavky na únikový prúd pre zdravotnícke prístroje. Preto sa všetky externé zariadenia musia uchovávať mimo prostredia pacienta. Preventívne opatre<br>
Pozrite si *návod na obsluhu*<br>
kde sú uvedené dalšie preve<br>
• Únikový prúd. Aj keď<br>
kprogramátoru model<br>
Roprodukty, nemusí spĺňa<br>
zdravotnícke prístroje.<br>
• Nikdy sa súčasne paneloch programá<br>
• Nikdy k programáte<br>
Produkty, ner<br>
zaravotnícke<br>
zaravotnícke<br>
zaravotnícke<br>
Produkty, sa<br>
paneloch<br>
ani žiadn<br>
zaravotnícke<br>
zaravotnícke<br>
zaravotnícke<br>
zaravotnícke<br>
zaravotnícke<br>
zaravotnícke<br>
zaravotnícke<br>
zaravotnícke<br>
zara Kde su uvedene dalsie preventivited version.<br>
For Walke and Sole by the subset of the subset of the subset of the mimo prostredia pacienta.<br>
This pharma prostredia pacienta.<br>
Nikdy sa súčasne neder paneloch programátora an
	- Nikdy sa súčasne nedotýkajte elektrických kontaktov na bočných paneloch programátora modelu 3300 a pacienta, telemetrickej hlavice ani žiadnych káblov.

**• Ethernet.** V prípade použitia pripojte ethernetový kábel len do konektora ethernetového portu RJ45 na programátore modelu 3300. Vloženie alebo odstránenie ethernetového kábla počas prevádzky môže ovplyvniť funkcie sieťovania. Ethernetové pripojenie RJ45 na programátore modelu 3300 sa používa len pre lokálne siete (LAN). Nesmie sa používať pre telefónne spojenie. Ethernet. Verforder and Ethernet. Verwendenden.<br>
Verwendenden under 3300 r<br>
Verwenden behandte pristroje. Preto.<br>
Wikdy sa súčasne nedotý<br>
Primo prostrediá pacienta.<br>
Wikdy sa súčasne nedotý<br>
Primo prostrediá pacienta.<br>
Ni Produkty, Temusi spiratpristeler<br>
Zdravotnícke prístroje. Preto sa<br>
mimo prostredia pacienta.<br>
Wikdy'sa súčasne nedotýka<br>
paneloch programátora mo<br>
ani žiadnych káblov.<br>
Alexania žiadnych káblov.<br>
Co<br>
ethernetového portu R Supervention is a pharmatopheric endeavors and the minor production of the minor propression of the material and the material and the material and the material of the material and the material of the energy of the energy Solony ani žiadnych káblov.<br>
Contra version.<br>
Contra version.<br>
Contra version.<br>
Contra version.<br>
Contra version.<br>
Contra version.<br>
Contra version.<br>
Contra version.<br>
Contra version.<br>
Contra version.<br>
Contra version.<br>
Contra Ethernet. V pripade pouzitia pripade pouzitia pripade constrainente ethernetového káblasis etnovania. Ethernetové pripojente sa pouzíva len pre lokálne siete spolente.<br>
Spolente de lokálne siete spolente.<br>
Spolente de la p Version per avis a programát distribución en el existion périodici distribución distribución distribución distribución distribución distribución distribución distribución distribución distribución distribución distribución paneloch programátora modelu 3300 a pacienta, tel<br>
ani žiadnych káblov.<br>
Ethernet. V prípade použitia pripojte ethernetový kábel<br>
ethernetového portu RJ45 na programátore modelu 330<br>
odstránenie ethernetového kábla počas p

- **• USB zariadenia.** USB zariadenia pripojené k programátoru by mali byť ovládané tak, aby sa obmedzilo možné zavedenie škodlivého softvéru.
- **• Softvér.** Uistite sa, že máte nainštalovanú najnovšiu verziu softvéru. Ako zálohu vám zástupca spoločnosti Boston Scientific môže poskytnúť USB flash disk s aktualizáciami softvéru. SB zariadenia. USB zariadenia p<br>ládané tak, aby sa obmedzilo mo<br>oftvér. Uistite sa, že máte nainšta<br>co zálohu vám zástupca spoločno<br>SB flash disk s aktualizáciami soft<br>puntím programátora model 3300<br>zariadenia. užíva len pre lokálne siete (LAN). Nesmie sa politiciale.<br>
zariadenia. USB zariadenia pripojené k programé tak, aby sa obmedzilo možné zavedenie š<br>
ér. Uistite sa, že máte nainštalovanú najnovši<br>
álohu vám zástupca spoločn iadenia. USB zariadenia pripojené k progradenia.<br>
tak, aby sa obmedzilo možné zavedenie š<br>
Uistite sa, že máte nainštalovanú najnovšiu<br>
hu vám zástupca spoločnosti Boston Scientific<br>
hdisk s aktualizáciami softvéru<br>
ie sys Example Sacrifice Santana<br>
Extite Sa, že máte nainštalovanú najnovšiu<br>
Vám zástupca spoločnosti Boston Scientific<br>
Skystému: Spoločnosť Boston Scientific<br>
Skystému: Spoločnosť Boston Scientific<br>
Skystému: Spoločnosť Boston JSB zariadenia pripojené k programátoru by mali byť<br>
sa obmedzilo možné zavedenie škodlivého softveru.<br>
Ze máte nainštalovanú najnovšiu verziu softveru.<br>
Stupca spoločnosť Boston Scientific môže poskytnúť<br>
ktualizáciami so
- **Spustenie systému.** Spoločnosť Boston Scientific odporúča pred zapnutím programátora model 3300 zapojiť všetky potrebné káble a zariadenia. n zástupca spoločností Boston Scientif<br>
s aktualizáciami softvéru<br>
tému. Spoločnosť Boston Scientific oc<br>
amátora model 3300 zapojiť všetky po<br> **Stiahnutie softvéru**<br>
tie softvéru sú poskytované prostredn<br>
1.<br>
Akv) na obra

## **Aktualizácie a stiahnutie softvéru**

Aktualizácie a stiahnutie softvéru sú poskytované prostredníctvom internetu alebo USB flash disku.

Karta Utilities (Pomôcky) na obrazovke programátora modelu 3300 obsahuje výber možnosti Software Update (Aktualizácia softvéru). Používateľ sa môže rozhodnúť stiahnuť a nainštalovať všetky aktualizácie alebo ich skontrolovať a vybrať tie aktualizácie, ktoré sú dostupné. pled spelochost Boston Boletaine maze polsky<br>alizáciami softvéru<br>Spoločnosť Boston Scientific odporúča pred<br>Ta model 3300 zápojiť všetky potrebné káble<br>N**nutie Softvéru**<br>Itvéru sú poskytované prostredníctvom internet<br>John a spoločnosti Boston Scientific môže poskytnúť<br>dochosť Boston Scientific odporúča pred<br>model 3300 zapojiť všetky potrebné káble<br>wat všetky programátora modelu 3300 obsahuje<br>ru sú poskytované prostredníctvom internetu<br>te (A tie softvéru.<br>Su poskytované prostředníctvom interne<br>Su poskytované prostředníctvom interne<br>Versich programátora modelu 3300 obsal<br>Verský aktualizácie alebo ich skontrolo<br>Mostupné dostupné alebo ich skontrolo<br>Translatizáci Softvéru.<br>
Softvéru.<br>
Poskytované prostredníctvom internetu<br>
Re programátora modelu 3300 obsahuje<br>
Ke programátora modelu 3300 obsahuje<br>
tualizacia softvéru. Používateľ sa môže<br>
etky aktualizacie alebo ich skontrolovat<br>
A ované prostredníctvom internetu mátora modelu 3300 obsahuje<br>softvéru). Používateľ sa môže.<br>alizácie alebo ich skontrolovat For Englished Samoze. a modelu 3300 obsahuje<br>Fru). Používateľ sa môže<br>Falebo ich skontrolovat

Ďalšie informácie o stiahnutí a inštalácii aktualizácií softvéru si pozrite v *návode*  na obsluhu programovacieho systému LATITUDE, model 3300.<br>Ali programovacieho systému LATITUDE, model 3300.<br>Ali programovacieho systému LATITUDE, model 3300. ne. Nepoužívateľ.

<span id="page-7-0"></span>Strata sieťového pripojenia môže viesť k oneskoreniu inštalácie aktualizácií softvéru a nepriamo strate výhod z využívania týchto aktualizácií s ohľadom na programátora modelu 3300, aplikáciu PSA alebo funkčnosť zariadenia PG. Ako zálohu vám zástupca spoločnosti Boston Scientific môže poskytnúť USB flash disk s aktualizáciami softvéru.

# **Sieťovanie a pripojenie**

Programovací systém LATITUDE poskytuje ethernetové a bezdrôtové pripojenie na stiahnutie softvéru. Bluetooth® pripojenie je dostupné na prenos údajov (napr. na laptop) a tlač. Ilustrácie o možných sieťových pripojeniach si pozrite na Obrázok 1. PG. Ako zálohu vám zástupc<br>USB flash disk s aktualizácia<br>
Sieťovanie a pripoj<br>
Programovací systém LATIT<br>
na stiahnutie softvéru. Bluete<br>
(napr. na laptop) a diač. Ilustr<br>
na Obrázok 1.<br>
Pred interogáciou zariadenia<br>
a str

Pred interogáciou zariadenia si pozrite časť "Používanie funkcií Sieť a pripojenie" na strane 8, kde sú informácie o pripojení a konfigurácii sietí a funkciách pripojenia.

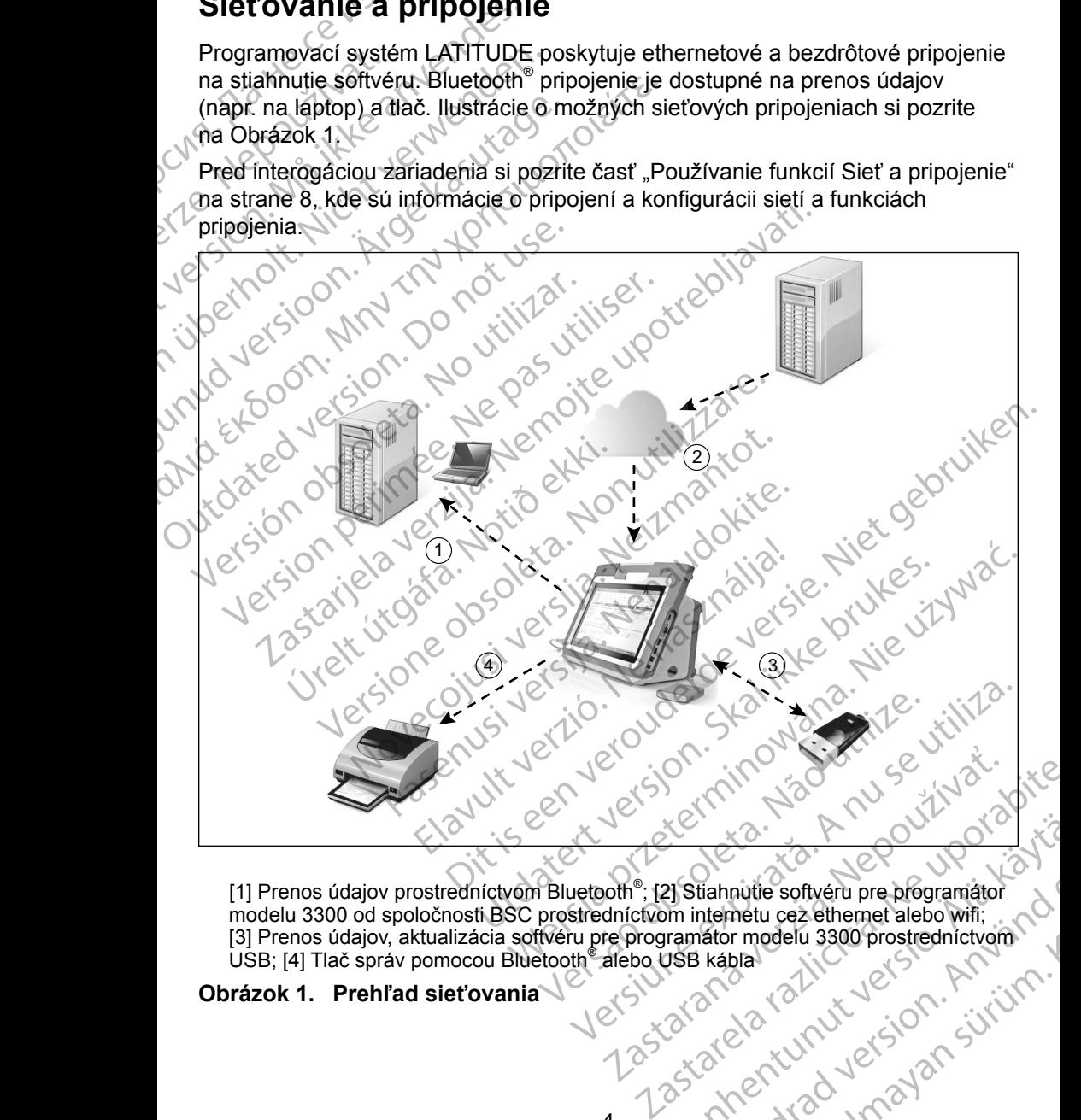

[1] Prenos údajov prostredníctvom Bluetooth® ; [2] Stiahnutie softvéru pre programátor modelu 3300 od spoločnosti BSC prostredníctvom internetu cez ethernet alebo wifi; [3] Prenos údajov, aktualizácia softvéru pre programátor modelu 3300 prostredníctvom<br>USB; [4] Tlač správ pomocou Bluetooth alebo USB kábla<br>
Tázok 1. Prehľad sieťovania USB; [4] Tlač správ pomocou Bluetooth® alebo USB kábla Vanhentung version. Experimental version. And the control of the control of the control of the control of the control of the control of the control of the control of the control of the control of the control of the control of the control of t But of the China State of the China State of the China State of the China State of the China State of the China State of the China State of the China State of the China State of the China State of the China State of the Ch

### <span id="page-7-1"></span>**Obrázok 1. Prehľad sieťovania**

### <span id="page-8-0"></span>**Sieťové pripojenie**

Programovací systém LATITUDE poskytuje ethernetové, wifi, Bluetooth<sup>®</sup> a USB pripojenie.

### **Ethernet a wifi**

Pripojenie k IT sieti poskytuje tok informácií medzi programátorom modelu 3300, sieťou a zariadeniami v sieti. Sieťové pripojenie sa používa na stiahnutie softvéru zo zabezpečeného servera spoločnosti Boston Scientific a synchronizáciu dátumu a času vnútorných hodín programátora, modelu 3300. Stiahnutia softvéru načítate zo servera spoločnosti Boston Scientific, odošlete cez internet a prijmete pomocou ethernetového alebo wifi pripojenia programovacieho systému LATITUDE. Pripojenie.<br>
Ethernet a wifi<br>
Pripojenie k IT sięti poskytuje<br>
siętou a zariadeniami v sięti<br>
zo zabezpečeného servera s<br>
dátumu a času vnútorných h<br>
načítate zo servera spoločno<br>
pomocou ethernetového alet<br>
LATITUDE.<br>
Str zo zabezpecinento<br>
dátumu a času vnú<br>
načítate zo servera<br>
pomocou ethernéto<br>
Dátumu a času vnú<br>
Dátumu ethernéto<br>
Strata siete<br>
Ak dôjdě k strate si<br>
pripojit po tom, ako Sieľou a zariadeniami v sieti Siet<br>
zo zabezpečeného servera spolo<br>
dátumu a času vnútorných hodín<br>
načítate zo servera spoločnosti B<br>
pomocou ethernétového alebo w<br>
LATITUDE.<br>
Strata siete<br>
Ak dôjde k strate siete (ethern Experience de la proporte détunu à casu vinutornych hodin proporte détunu à casu vinutornych hodin proporte de la proporte de la proporte de la principit po tom, ako je siet znovu fu a reštartuje wifi.<br>Ak choce obnovit sie načitate zo servera spoločnosti Bosto<br>
pomocou ethernetového alebo wifi pr<br>
LATITUDE.<br>
Strata siete.<br>
Ak dôjdě k strate siete (ethernet aleb<br>
pripojit po tom, ako je siet znovu funk<br>
a reštartuje wifi.<br>
Ak chcete obnoviť s Malinia é casa vindonych houn programatora<br>
παζίτατε zo servera spoločnosti Boston Scientif<br>
pomocou ethernetového alebo wifi pripojenia p<br>
LATITUDE.<br>
Strata siete<br>
Ak dôjdě k strate siete (ethernet alebo wifi) a n<br>
pripo

### *Strata siete*

Ak dôjde k strate siete (ethernet alebo wifi) a nie ste schopní sa k nej znovu pripojiť po tom, ako je sieť znovu funkčná, uvádzame niekoľko krokov obnovy: Ak dôjdě k strate siete (ethernet alebo<br>
pripojit' po tom, ako je siet znovu funk<br>
a reštartuje wifi.<br>
a reštartuje wifi.<br>
Ak chcete obnoviť sietové funk<br>
X kábel a reštartuje ethernet.<br>
Ak odpojíte alebo znovu vložíte<br>
S

- Ak chcete obnoviť sieťové funkcie wifi, odpojte ethernetový kábel **a** reštartuje wifi.
- Ak chcete obnoviť sieťové funkcie ethernetu, znovu vložte ethernetový kábel a reštartuje ethernet.
- Ak odpojíte alebo znovu vložíte ethernetový kábel, keď je aktívna funkcia siete (stiahnutie alebo prenos), funkcia siete sa preruší a nebude úplná.
- Ak chcete obnoviť neúplné stiahnutie softvéru, skontrolujte stav siete a pripojenia, a opakujte stiahnutie. Ak ste stále neúspešní, kontaktujte technické oddelenie spoločnosti Boston Scientific Corporation pomocou kontaktných informácií na zadnej časti obalu tejto príručky alebo sa obráťte na vášho miestneho zástupcu spoločnosti Boston Scientific. Pripojit' po tom, ako je sieť znovu funkci<br>
a reštartuje wifi.<br>
Ak chcete obnoviť sieťové funkci<br>
Ak chcete obnoviť sieťové funkci<br>
Ak chcete obnoviť sieťové funkci<br>
Siete (stiahnutie alebo prenos), fi<br>
Ak chcete obnoviť n ipojiť po tom, ako je sieť znovu funkčná, uvá<br>
• Ak chcete obnoviť sieťové funkcie wifi, o<br>
• Ak chcete obnoviť sieťové funkcie etherre<br>
• Kábel a reštartúje ethernet.<br>
• Ak odpojíte alebo znovu vložíte ethernet<br>
• Siete ( a siete<br>
idě k strate siete (ethernet alebo wifi) a nie ste schopní s<br>
it po tom, ako je sieť znovu funkčná, uvádzame hiekoľko<br>
Ak chcete obnoviť sietové funkcie wifi, odpojte ethernet<br>
a reštartuje wifi.<br>
Ak chcete obnovi dopojíte alebo znovu vložíte ethete (stiahnutie alebo prenos), funk<br>te (stiahnutie alebo prenos), funk<br>chcete obnovit neúplné stiahnutie.<br>pripojenia, a opakujte stiahnutie.<br>chnické oddelenie spoločnosti Bo<br>ntaktných inform cete obnoviť sieťové funkcie ethernetu, znovu<br>a reštarfuje ethernet.<br>pojfte alebo znovu vlóžíte ethernetový kábel,<br>(stiahnutie alebo prenos), funkcia siete sa pre<br>cete obnoviť neúplné stiahnutie softvéru, skor<br>ojenia, a op Ite alebo znovu vložite ethernetový kábel, k<br>Ahnutie alebo prenos), funkcia siete sa prer<br>E obnovit neúplné stiahnutie softvéru, skoni<br>nia, a opakujte stiahnutie. Ak ste stále neús<br>Soddelenie spoločnosti Boston Scientific une alebo prenos); funkcia slete sa prerus<br>bnoviť neúplné stiahnutie softvéru, skontro<br>a opakujte stiahnutie. Ak ste stále neúspodelenie spoločnosti Boston Scientific Cor<br>informácií na zadnej časti obalu tejto prímestneho pakujte stiahnutie. Ak ste stale neúspienie spoločnosti Boston Scientific Commácií na zadnej časti obalu tejto prímeticizme.<br>
ormácií na zadnej časti obalu tejto prímeticizme.<br>
Sa využíva na komunikáciu s tlačiarňa<br>
si vyu ethernet.<br>
Enovu vlóžíte ethernetový kábel, keď je aktívna funkcia<br>
ebo prenos), funkcia siete sa preruší a nebude úplná.<br>
heúplné stiannutie softveru, skontrolujte stav siete<br>
kujte stiannutie softveru, skontrolujte stav

### **Bluetooth®**

Bluetooth® pripojenie sa využíva na komunikáciu s tlačiarňami s možnosťou Bluetooth® na tlač údajov pacienta a správ a na komunikáciu s iným počítačom, aby sa preniesli údaje pacienta do systému LATITUDE Link.

Ak chcete obnoviť neúplný prenos údajov pomocou Bluetooth® , opakujte prenos. Ak ste stále neúspešní, kontaktujte technické oddelenie spoločnosti Boston Scientific Corporation pomocou kontaktných informácií na zadnej časti<br>obalu tejto príručky alebo sa obrátte na väšno miestneho zástupcu spoločnosti<br>Boston Scientific.<br>USB obalu tejto príručky alebo sa obráťte na vášho miestneho zástupcu spoločnosti Boston Scientific. ic statinalistant de statin installection. In the station of the principality and the statistical interaction of the statistical interaction of the statistic statistic statistic statistic statistic statistic statistic stat stia hnutie. Ak ste stale neúspešní, kontaktujte<br>ločnosti Boston Scientific Corporation pomocoura zadnej časti obalu tejto príručky alebo sa obrátte<br>tupcu spoločnosti Boston Scientific.<br>2. va na komunikáciu s tlačiarňami s na komunikáciu s tlačiarňami s možnosťou<br>versia a správ a na komunikáciu s iným počítačom,<br>v systému LATITUDE Link.<br>vídajov pomocou Bluetooth®, opakujte<br>vídajov pomocou Bluetooth®, opakujte<br>vídajov pomocou Bluetooth®, opak av a na komunikáciu s iným počítačom,<br>mu LATITUDE Link.<br>v pomocou Bluetooth, opakujte.<br>lite technické oddelenie spoločnosti<br>kontaktných informácií na zadnej časti<br>vášho miestneho zástupcu spoločnosti<br>vášho miestneho zástup Benincké oddelenie spoločnosti<br>
Amické oddelenie spoločnosti<br>
Invich informacií na zadnej časti<br>
miestneho zástupcu spoločnosti<br>
Miestneho zástupcu spoločnosti<br>
Miestneho zástupcu spoločnosti<br>
Miestneho zástupcu spoločnost Shintomaci na zadnejčasti Buddelenie społočnosti<br>
Soddelenie społočnosti<br>
Informacií na zadnej časti<br>
Jeho zástupcu społočnosti<br>
Jeho zástupcu społočnosti<br>
Aurel of Spaleboy (UM)<br>
In pripojenej k USB aleboy (UM)<br>
Ena tlač

### **USB**

Údaje pacienta a správy je možné vytlačiť na tlačiarni pripojenej k USB alebo uložiť na USB flash disk pre prenos na iné zariadenie na tlač.

5

<span id="page-9-0"></span>Ak chcete obnoviť neúplný prenos údajov cez USB, opakujte prenos alebo použite iný USB flash disk. Ak ste stále neúspešní, kontaktujte technické oddelenie spoločnosti Boston Scientific Corporation pomocou kontaktných informácií na zadnej časti obalu tejto príručky alebo sa obráťte na vášho miestneho zástupcu spoločnosti Boston Scientific.

# **Voliteľné externé zariadenia**

S programovacím systémom LATITUDE môžete použiť voliteľné externé zariadenie. Informácie o tom, aké externé zariadenia je možné použiť, získate od obchodného zástupcu spoločnosti Boston Scientific.

*POZNÁMKA: Ak pridáte externé zariadenie, konfigurujete zdravotnícky systém a ste zodpovední za to, že systém bude spĺňať požiadavky normy IEC/EN 60601‑1, paragraf 16 pre zdravotnícke elektrické systémy.* informácií na zadnej častiob<br>miestneho zástupcu spoločno<br>**Voliteľné externé za**<br>S programovacím systémom<br>zariadenie, Informácie o tom<br>obchodného zástupcu spoloč<br>POZNÁMKA: Ak pridáto<br>POZNÁMKA: Ak pridáto<br>systém a požiadavi<br> S programovacím s<br>
zariadenie, Informá<br>
obchodného zástur<br> **POZNÁMKA:**<br>
POZNÁMKA:<br>
POZNÁMKA:<br>
AROVANIE<br>
MAROVANIE<br>
Odhaleného<br>
Odhaleného<br>
POZNÁMKA: VOIITEITHE EXTETTHE ZATIA<br>
S programovacím systémom LAT<br>
zariadenie, Informácie o tom, aké<br>
obchodného zástupcu spoločnos<br>
POZNÁMKA: AK pridáte ext<br>
systém a ste<br>
požiadavky m<br>
zdravotnícke<br>
zdravotnícke<br>
vAROVANIE: Nedotý S programovacim systemom LATIT<br>
zariadenie, Informácie o tom, aké e<br>
obchodného zástupcu spoločnosti<br>
POZNÁMKA: Ak pridáte exter<br>
systém a ste zo<br>
požiadavky nori<br>
zdravotnícke eli<br>
x VAROVANIE: Nedotýkajte s<br>
odhaleného v Obchodného zástupcu spoločnosti Bondaného zástupcu spoločnosti Bondaného systém a ste zodnosti božiadavky normi<br>gravotnícke elektrické kasutage.<br>Akontaktu konektora na program<br>odhaleného vodiča.<br>Akontaktu konektora na prog

**XIX VAROVANIE: Nedotýkajte** sa súčasne pacienta a nejakého prístupného<br><u>- X</u> kontaktu konektora na programovacom systéme LATITUDE alebo odhaleného vodiča.

**UPOZORNENIE:** Aj keď spĺňa voliteľné externé zariadenie pripojené k programovaciemu systému LATITUDE požiadavky na únikový prúd pre komerčné produkty, nemusí spĺňať prísnejšie požiadavky na únikový prúd pre zdravotnícke prístroje. Preto sa všetky externé zariadenia musia uchovávať mimo prostredia pacienta. zariadenie, informacie o tom, ake externe zariadenie, informacie o tom, ake externe zariadenie, bochodného zástupcu spoločnosti Boston Scie<br>
systém a ste zodpovední zariadenie, systém a ste zodpovední zariadenie, požídavk VAROVANIE: Nedotýkajte sa Versión obstantin a programovación de la programovación de la programovación de la programovación de la programovación de la programovación de la programovación de la programovación de la programovación de la programovació Version période de la pas utiliser de la pas utiliser de la pas utiliser.<br>
Version période de la pas utiliser de la programovacient la programovacient de la programovacient de la programovacient de la prostre dia partie de zaravotrické elektrické systémy.<br>
VAROVANIE: Nedotýkajte sa súčasne pacienta a neja<br>
kontaktu konéktora na programovacom systéme LATITII<br>
odhaleného vodiča.<br>
ZORNENIE: Aj keď spĺňa voliteľné externé zariadenie p<br>
programov Staten pród pre komerčné proziadavky na únikovy<br>
Požiadavky na únikovy<br>
Preto sa všetky extern<br>
prostredia pacienta.<br>
Pokyny na pripojenie príslušným ("Pripojenia" na strane 7). ENIE: Aj keď spĺňa voliteľné externé zariade<br>
Programovaciemu systému LATITUDE<br>
pród pre komerčné produkty, nemusí<br>
proziadavky na únikový prúd pre zdrav<br>
Preto sa všetky externé zariadenia mu<br>
prostredia pacienta.<br>
ačiare Substitution and the USB 3.0 dokazu spracovately<br>
Substitution and the settle produkty, nemusi s<br>
požiadavky na únikový prúd pre zdrave<br>
Preto sa všetky externé zariadenia mu<br>
prostredia pacienta.<br>
Preto sa všetky externé Die versier versierten Einfahrung einer Schwarzeiten und einer der aussicherung einer der Artiklung der Schwarzeiten und der Schwarzeiten und der Schwarzeiten und der Schwarzeiten.<br>
Sa versie, externé zariadenia musia ucho

### **Externá tlačiareň**

Programovací systém LATITUDE podporuje široký sortiment externých tlačiarní s USB. Pokyny na pripojenie príslušným USB 2.0 alebo 3.0 káblom tlačiarne si pozrite v ("Pripojenia" na strane 7). Externá tlačiareň<br>
Brogramovací systém LATITUDE podporuje široký sortiment externých tlačiarní<br>
s USB. Pokyny na pripojenie príslušným USB 2.0 alebo 3.0 káblom tlačiarne si<br>
pozrite v ("Pripojenia" na strane 7).<br> **POZNÁMKA** poziadavky fia unikový prud pře zdravou<br>Preto sa všetky externé zariadenia musi<br>prostredia pacienta.<br>Nemau LATITUDE podporuje široky sortimen<br>pripojenie príslušným USB 2.0 alebo 3.0<br>na" na strane 7).<br>Tlačíarne s USB 3.0 do Buleura pacienta.<br>
ARTITUDE podportuje široký sortimer<br>
pojenie príslušným USB 2.0 alebo 3.0<br>
na stráne 7).<br>
Tačíarne s USB 3.0 dokážu spracovať t<br>
USB 2.0.<br>
Ektoré tlačiarne s Bluetooth®, Pozri "Bl

*POZNÁMKA: Tlačiarne s USB 3.0 dokážu spracovať tlač rýchlejšie než tie s USB 2.0.*

Sú podporované aj niektoré tlačiarne s Bluetooth . Pozri "Bluetooth<sup>®</sup> pripojenie". [na strane](#page-16-1) 13.

### **DisplayPort pre externý monitor**

ktorý sa dá synchronizovať na akúkoľvek horizontálnu frekvenciu zobrazenú na Externa tlačiareň<br>
Programóvací systém LATITUDE podporuje široký sortiment externých tlačiarní<br>
s USB. Pokypyna pripojenia "na strane z)<br>
POZNÁMKA: Tlačiarne s USB 3.0 dokázů spracovať tlač rýchlejšie než tie<br>
POZNÁMKA: Tl SB 3.0 dokazu spracovať tlač rýchlejšie než tie<br>rne s Bluetooth®. Pozri "Bluetooth® pripojenie"<br>versie – versius pripojenie"<br>dér alebo digitálny monitor (alebo ekvivalent),<br>vkoľvek horizontálnu frekvenciu zobrazenú na 3.<br>J Bluetooth®, Pozri "Bluetooth® pripojenie"<br>22 Staraná verzia. Pozri "Bluetooth® pripojenie"<br>22 Staraná verzia. Nepoužívať zobrazenú na 21<br>22 Staraná verzia. Ne uporabite. Nepoužívať zobrazenú na 21<br>22 Staraná veľku pozri 19 Vanhentunut version sürinin<br>Sokialinin monitor (alebo ekvivalent), my monitor (alebo ekvivalent),<br>alnu frekvenciu zobrazenú na alebo<br>alnu frekvenciu zobrazenú na alebo<br>alebo kolu du elsion. Alebo kolumna<br>alebo kolu du elsion. Alebo kolumna Güncel olmayan sürüm.

6

### <span id="page-10-0"></span>*POZNÁMKA: Externé monitory môžu vyžadovať adaptér a/alebo kábel na pripojenie k portu DisplayPort na programátore.*

### *POZNÁMKA: Zariadenie pripojené k externým konektorom musí spĺňať ustanovenia príslušných noriem (napr. IEC/EN 60950 1 pre zariadenie na spracovanie údajov a IEC/EN 60601 1 pre zdravotnícke prístroje).*

**YAROVANIE:** Používanie iných káblov a príslušenstva spolu s<br><u>: Sprogramo</u>vacím systémom LATITUDE, ktoré sa odlišujú od káblov a príslušenstva dodaných alebo špecifikovaných spoločnosťou Boston Scientific, môže mať za následok zvýšenie elektromagnetických emisií, zníženie elektromagnetickej odolnosti alebo elektrický výboj programovacieho systému LATITUDE. Akákoľvek osoba pripájajúca takéto káble alebo príslušenstvo k programovaciemu systému LATITUDE, vrátane použitia viacnásobnej zásuvky môže týmto konfigurovať zdravotnícky systém a je zodpovedná za zaistenie kompatibility systému s požiadavkami normy IEC/EN 60601-1, paragraf 16 pre zdravotnícke elektrické systémy. ustanove<br>
zariadeni<br>
zariadeni<br>
zdravotní<br>
zdravotní<br>
programovacím systér<br>
a príslušenstva dodan<br>
Boston Scientific, môž<br>
emisií, zníženie elektro<br>
programovacieho systér<br>
takéto káble alebo prís<br>
vrátane použitia viacna<br> a príslušenst<br>
a príslušenst<br>
Boston Scier<br>
emisií, zníže<br>
c programovac<br>
takéto káble<br>
vrátane použ<br>
x s požiadavka<br>
verze.<br>
x s požiadavka<br>
elektrické sy VAROVANIE: Používanie<br>
programovacím systémom<br>
a príslušenstva dodaných<br>
Boston Scientific, môže ma<br>
emisií, zníženie elektroma<br>
emisií, zníženie elektroma<br>
programovacieho systému<br>
takéto káble alebo prísluše<br>
vrátane pou Programovacient systematical entrepreneur and the programovacient system and take to kable alebo prislušens vrátane použitia viacnásobne<br>
Verwendenden.<br>
Verwendenden.<br>
Verwendenden.<br>
Verwenden.<br>
Verwenden.<br>
Verwenden.<br>
Ver Boston Scientinc, moze mat zamisli, zníženie elektromagnet<br>
emisli, zníženie elektromagnet<br>
takéto káble alebo príslušenství<br>
vrátane použitia viacnásobnej<br>
zdravotnícký systém a je zodp<br>
s požiadavkami normy IEC/EN<br>
S pož Halar Store Scientific, môže mar za následok<br>
emisií, zníženie elektromagnetickej odol<br>
exprogramovacieho systému LATITUDE. A<br>
LATITUDE. A<br>
lakéto káble alebo príslušenstvo k programovacieho systému LATITUDE.<br>
expressive Examples de la procession de la procession de la procession de la procession de la procession de la procession de la procession de la procession de la procession de la procession de la procession de la procession de la pro vrátane použitia viachásobnej zásuvky môže týmto kon<br>zdravotnícky systém a je zodpovedná za zaistenie kom<br>s požiadavkami normy IEC/EN 60601-1, paragraf 16 pro<br>elektrické systémy<br>elektrické systémy<br> $\begin{pmatrix} 1 & 0 \\ 0 & 1 \end{pmatrix}$ 

# <span id="page-10-1"></span>**PRIPOJENIA**

Pozrite si Obrázok 2, kde sú uvedené informácie o identifikácii sietí a portov pripojenia na programátore modelu 3300. Versiektrické systémy.<br>
PRIPOJENIA<br>
Pozite si Obrázok 2, kde sú uvedené informác<br>
pripojenia na programátore modelu 3300.<br>
Lekárov bočný panel (l'avá stra ENIA<br>Brazok 2, kde su uvedene informácie o identif<br>a programátore modelu 3300.<br>Version (l'ava strana) November 1993<br>
Companies in the Sanctain State of the Stranger of the Stranger of the Stranger of the Stranger of the Stranger<br>
Companies the Stranger of the Stranger of the Stranger of the Stranger of the Stranger of the Dit is according to the control of the control of the control of the control of the control of the control of the control of the control of the control of the control of the control of the control of the control of the con

 $\mathcal{F} \bigotimes_{\mathcal{F}} \mathcal{E} \setminus \mathcal{F}$ 

Elava Perzió.

 $\bigotimes_{\mathbb{Z}}$   $\mathbb{Z}$ 

8

**Lekárov bočný panel (ľavá strana)** á na programátore modelu 3300.<br>OV bočný panel (ľavá s Pase (Fava Strana)

1

2

[1] Vypínač (ON/OFF (Zap/Vyp)) [2] Port USB 2.0 [3] Port USB 2.0 [4] Port USB 2.0 [5] Port USB 3.0 [6] Ethernetový port [7] Výstup portu DisplayPort [8] Pripojenie k napájaniu jednosmerným prúdom (pre sieťový adaptér modelu 6689) Utdatert version. Skal ikke brukes. Werst version. Version of Participa. Não utiliza. Zastaraná verzia. Nepoužívať<br>Zastaraná verzia. Nepoužívať verzia. Nepoužívať verzia. Nepoužívať verzia. Nepoužívať verzia. Nepoužívať verzi<br>Zastaraná verzia. Nepoužívať verzia. Nepoužívať verzia. Nepoužívať verzia. Nepouží Zastarela različica. Ne uporabite. ETRICATION Güncel olmayan sürüm.

<span id="page-10-2"></span>**Obrázok 2. Ľavý bočný panel programovacieho systému LATITUDE** Vanhentunut

# <span id="page-11-1"></span><span id="page-11-0"></span>**POUŽÍVANIE FUNKCIÍ SIEŤ A PRIPOJENIE**

# **Káblové pripojenia pre sieť a pripojenia**

Podľa potreby vytvorte nasledujúce pripojenia na ľavej strane programovacieho systému LATITUDE.

**YAROVANIE:** Používanie iných káblov a príslušenstva spolu<br><u>: S</u> s programovacím systémom LATITUDE, ktoré sa odlišujú od káblov a príslušenstva dodaných alebo špecifikovaných spoločnosťou Boston Scientific, môže mať za následok zvýšenie elektromagnetických emisií, zníženie elektromagnetickej odolnosti alebo elektrický výboj programovacieho systému LATITUDE. Akákoľvek osoba pripájajúca takéto káble alebo príslušenstvo k programovaciemu systému LATITUDE, vrátane použitia viacnásobnej zásuvky môže týmto konfigurovať zdravotnícky systém a je zodpovedná za zaistenie kompatibility systému s požiadavkami normy IEC/EN 60601-1, paragraf 16 pre zdravotnícke elektrické systémy. NaDIOVE Pripojenia<br>
Podľa potreby vytvorte nasle<br>
systému LATITUDE.<br>
VAROVANIE: Používe<br>
s programovacím systému a príslušenstva dodan<br>
Poston Scientific, môž<br>
emisií, zníženie elektro<br>
Programovacíeho systému a programova Example 15 programova<br>
a prislušenst<br>
Boston Scier<br>
emisií, zníže<br>
takéto káble<br>
xirátane používatné ky<br>
zdravotnícky<br>
s požiadavka<br>
elektrické sy<br>
delektrické sy<br>
telektrické sy<br>
elektrické sy<br>
ethernet: VAROVANIE: Používanie<br>
s programovacím systémo<br>
a príslušenstva dodaných<br>
Boston Scientific, môže ma<br>
emisií, zníženie elektroma<br>
programovacíeho systému<br>
takéto káble alebo prísluše<br>
vrátané použitia viacnásob<br>
zdravotníc Suberholden.<br>
Suberholden.<br>
Suberholden.<br>
Substant version Scientific, môže mat<br>
emisií, zníženie elektromagn<br>
programovacieho systému Lakéto káble alebo príslušens<br>
vrátane použitia viacnásobne<br>
vrátane použitia viacnásob Boston Scientific, môže mať za<br>
emisií, zníženie elektromagnet<br>
programovaciého systému LAT<br>
takéto káble alebo príslušenstvatane použita viacnásobnej<br>
zdravotnícky systém a je zodp<br>
s požiadavkami normy IEC/EN<br>
s požiadav Alexandron Scientific, môže mať za následok<br>
(MALEX) entisii, zníženie elektromagnetickej odolomisti, zníženie elektromagnetickej odolomistické table alebo príslušenstvo k programovacícho systému LATITUDE. A<br>
(MALEX) v zd

**1. Ethernet:** Ak sa chcete pripojiť k miestnej sieti (LAN) pripojte len ethernetový kábel do ethernetového portu.

*POZNÁMKA: Ďalšie kroky potrebné na dokončenie pri použití Bluetooth*®  *alebo LAN komunikácie. Pozri časti "Pripojenie k ethernetu" na strane 16 a "Bluetooth® pripojenie" na strane 13.* EC/EN<br>
Spožiadavkami normy IEC/EN<br>
Spožiadavkami normy IEC/EN<br>
elektrické systémy.<br>
Ethernet: Ak sa chcete pripo<br>
ethernetový kábel do ethernetový kábel do ethernetový kábel do ethernetový kábel do etherne<br>
POZNÁMKA: Dalši

- **2. Externý monitor:** Ak chcete pripojiť externý monitor, pripojte digitálny<br> **2.** Externý monitor: Ak chcete pripojiť externý monitor, pripojte digitálny<br>
monitor pripojení monitor pripojení monitor pripojení monitor pr kábel<sup>a</sup> do výstupného konektoru portu DisplayPort. Uistite sa, že je monitor pripojený k externému zdroju napájaniu. Aby niektoré monitory zobrazovali obraz správne, môže byť potrebné odpojiť a znovu zapojiť pripojenie k portu DisplayPort a resynchronizovať video. Velektrické systémy.<br>
1. Ethernet: Ak sa chcete pripojit k mies<br>
ethernetový kábel do ethernetového p<br>
Version péripojenie k ethernet<br>
Pripojenie k ethernet<br>
Pripojenie k ethernet<br>
Pripojenie k ethernet<br>
Pripojenie k ether vrátané použitia viacnásobnej zásuvky môže týmto kon<br>zdravotnícky systém a je zodpovedná za zaistenie kom<br>s požiadavkami normy IEC/EN 60601-1, paragraf 16 pro<br>elektrické systémy.<br>Ethernet: Ak sa chcete pripojit k miestnej Pripojenie k ethe<br>Externý monitor: Ak chcete pripo<br>Kábel<sup>a</sup> do výstupného konektoru pripojenie k externému zd<br>zobrazovali obraz správne, môže<br>pripojenie k portu DisplayPort a re<br>**Tlačiareň s USB:** Ak chcete pripo<br>pripojte VAMKA: Dalšie kroky potrebné na dokonč<br>Bluetooth alebo LAN komunikác<br>
"Pripojenie k ethernetu" na strane<br>
pripojenie" na strane 13.<br>
erný monitor: Ak chcete pripojiť externý monitor<br>
pripojenie" na strane 13.<br>
erný monitor "Pripojenie k ethernetu" na strane<br>pripojenie" na strane 13.<br>y monitor: Ak chcete pripojiť externý monitor<br>pripojený k externému zdroju napájaniu.<br>pripojený k externému zdroju napájaniu.<br>pripojený k externému zdroju napája monitor: Ak chcete pripojiť externý monito<br>výstupného konektoru portu DisplayPort.<br>ipojený k externému zdroju napájaniu. Ab<br>li obraz správne, môže byť potrebné odpo<br>k portu DisplayPort a resynchronizovať vi<br>s USB: Ak chcet Bl[u](#page-16-1)etooth<sup>®</sup> alebo LAN komunikácie. Pozri časti<br>
"Pripojenie k ethernetu" na strane 16 a "Bluetooth®<br>
pripojenie" na strane 13.<br>
r: Ak chcete pripojit externý monitor, pripojet digitálny<br>
r: Ak chcete pripojit externý moni
	- **3. Tlačiareň s USB:** Ak chcete pripojiť externú tlačiareň s USB, pripojte príslušný USB kábel do príslušného portu USB na programátore modelu 3300. Potom sa uistite, že je tlačiareň pripojená k externému zdroju napájania. iený k externému zdroju napájaniu. Ab<br>braz správne, môže byť potrebné odportu DisplayPort a resynchronizovať v<br>JSB: Ak chcete pripojiť externú tlačiar<br>išný USB kábel do príslušného portu L<br>Potom sa uistite, že je tlačiareň externému zdroju napájaniu. Aby niektóré monitory<br>
	právne, môže byť potrebné odpojiť a znovu zapojiť<br>
	isplayPort a resynchronizovať video<br>
	k chcete pripojiť externú tlačiareň s USB.<br>
	SB kábel do príslušného portu USB na pr

*POZNÁMKA: Programovací systém LATITUDE má možnosť Bluetooth® , ktorá sa môže použiť na pripojenie k tlačiarňam s možnosťou Bluetooth® . Pozri "Bluetooth® pripojenie" na strane 13.* Versium Se je tlačiareň pripojená k externému<br>Versium Se je tlačiareň pripojená k externému<br>Versi systém LATITUDE má možnosť<br>P, ktorá sa može použiť na pripojenie k<br>P, ktorá sa može použiť na pripojenie k<br>P, ktorá sa možno Example The main mozinost<br>
Sa sa môže použíť na pripojenie kydařskou Bluetooth®.<br>
Zanosťou Bluetooth®. Pozri "Bluetooth® 2011<br>
Zastarela različica. Ne uporabite.<br>
Zastarela različica. Ne uporabite.<br>
Zastarela različica. Ne

a. Niektoré digitálne káble môžu vyžadovať adaptér DisplayPort, aby sa mohli pripojiť k portu DisplayPort. Vanhendus sambli pripoir k portuli vin otoilar för de version. Använd versionen versionen versionen Güncel olmayan sürüm. Karalanmayın.

# <span id="page-12-0"></span>**Nastavenie sieťovania a pripojenia**

Po zapnutí napájania programovacieho systému LATITUDE čakajte, kým sa nezobrazí hlavná obrazovka, čo trvá až jednu minútu. Zobrazenie hlavnej obrazovky je znázornené na [Obrázok 3](#page-12-1).

V dolnej časti obrazovky je tlačidlo Utilities (Pomôcky), ktoré umožní prístup k informáciám o programovacom systéme LATITUDE a nastavenie funkcií vrátane nastavenia siete.

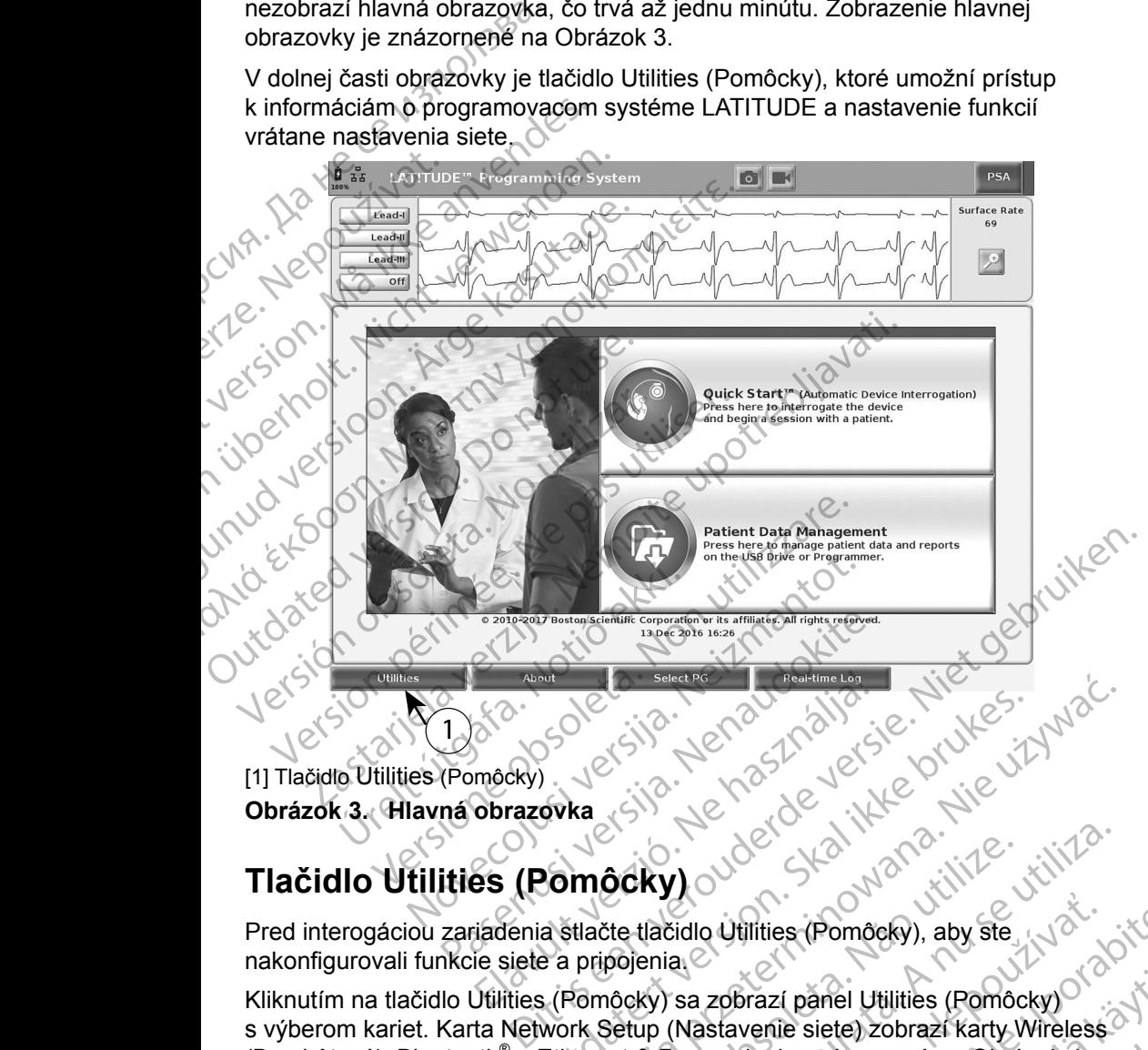

<span id="page-12-1"></span>[1] Tlačidlo Utilities (Pomôcky) **Obrázok 3. Hlavná obrazovka**

# **Tlačidlo Utilities (Pomôcky)**

Pred interogáciou zariadenia stlačte tlačidlo Utilities (Pomôcky), aby ste nakonfigurovali funkcie siete a pripojenia.

Kliknutím na tlačidlo Utilities (Pomôcky) sa zobrazí panel Utilities (Pomôcky) s výberom kariet. Karta Network Setup (Nastavenie siete) zobrazí karty Wireless (Bezdrôtová), Bluetooth® a Ethernet & Proxy, ako je znázornené na Obrázok 4. Utdatert version. Skal ikke brukes.<br>
Wersja produkte brukes. Werst version.<br>
Werst version. Skal ikke brukes.<br>
Werst version. Skal ikke brukes.<br>
Werst version. Skal ikke brukes.<br>
Werst version. Skal ikke brukes.<br>
Werst ver Ocky)<br>
City of Carl Maria (Pomôcky), aby ste<br>
Version of Carl Maria (Pomôcky)<br>
Version of Carl Maria (Pomôcky)<br>
Version of Carl Maria (Pomôcky)<br>
Version of Carl Maria (Pomôcky)<br>
Let & Proxy, ako je znazornené na Obrázok 4. Example of the Charles Charles Stars and Time Charles Stars and Time Charles Stars and Time Charles Stars and Time Charles Stars and Time Charles Stars and Time Charles Stars and Time Charles Stars and Time Charles Stars a Prazí panel Utilities (Pomôcky)<br>Venie siete) zobrazí karty Wireless<br>Ro je znázornené na Obrázok 4.<br>Systému LATITUDE, model 3300.<br>(Nastavenie), Date and Time<br>Se softvéru) :<br>Se softvéru) :<br>A Ro de de de de de de de de de de anel Utilities (Pomocky)

exercise de la Contrata de la Contrata de la Contrata de la Contrata de la Contrata de la Contrata de la Contrata de la Contrata de la Contrata de la Contrata de la Contrata de la Contrata de la Contrata de la Contrata de Pozrite si *návod na obsluhu programovacieho systému LATITUDE, model 3300*, kde sú uvedené ďalšie funkcie položiek Setup (Nastavenie), Date and Time (Dátum a čas) a Software Update (Aktualizácie softvéru). The siete) zobrazi Karty Wireless

<span id="page-13-0"></span>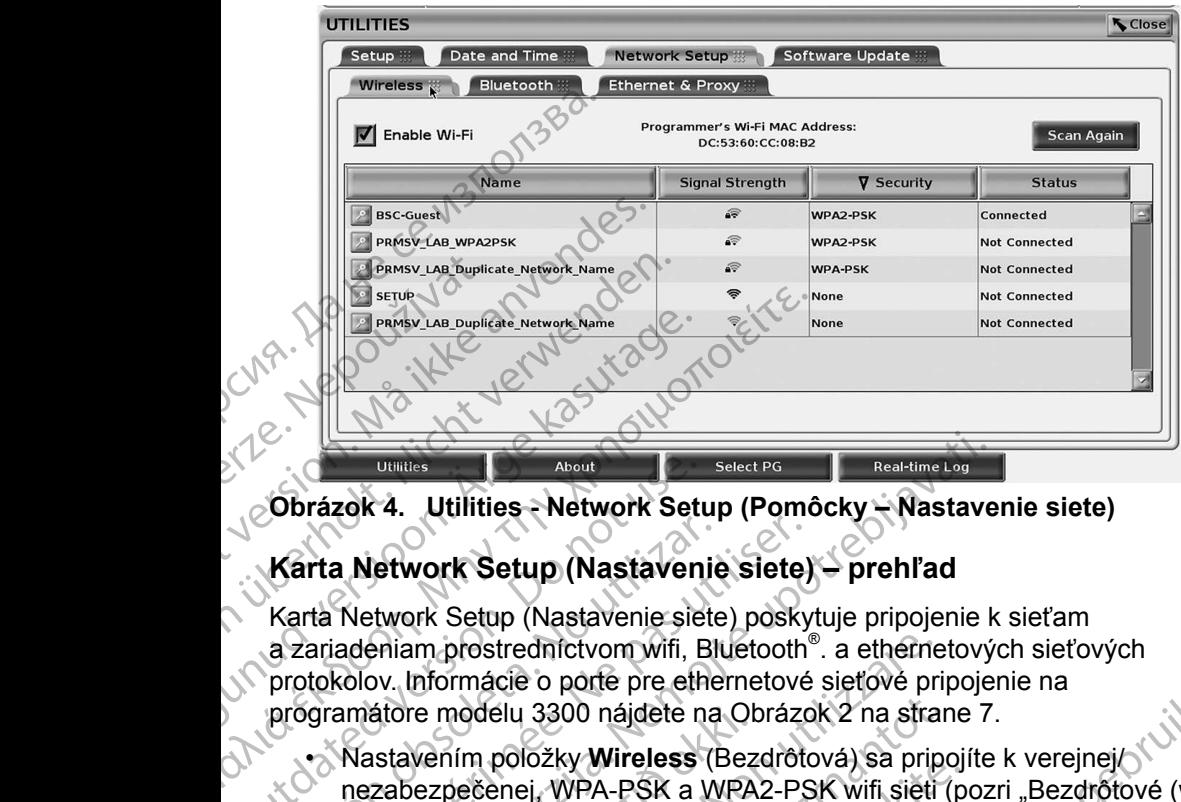

**Obrázok 4. Utilities - Network Setup (Pomôcky – Nastavenie siete)**

### **Karta Network Setup (Nastavenie siete) – prehľad**

Karta Network Setup (Nastavenie siete) poskytuje pripojenie k sieťam a zariadeniam prostredníctvom wifi, Bluetooth® . a ethernetových sieťových protokolov. Informácie o porte pre ethernetové sieťové pripojenie na programátore modelu 3300 nájdete na Obrázok 2 na strane 7. Obrázok 4. Utilities - Network Setu<br>Karta Network Setup (Nastavenie sie<br>a zariadeniam prostredníctvom wifi, E<br>protokolov. Informácie o porte pre eth<br>programátore modelu 3300 nájdete n<br>mezabezpečenej, WPA-PSK a<br>protokolov. Karta Network Setup (Nastavenie<br>Karta Network Setup (Nastavenie siete<br>a zariadeniam prostredníctvom wifi, Bli<br>protokolov. Informácie o porte pre ethe<br>programátore modelu 3300 nájdete na<br>wikiprogramátore modelu 3300 nájdete Farta Network Setup (Nastavenie siete)<br>
Arta Network Setup (Nastavenie siete)<br>
posky<br>
zariadeniam prostredníctvom wifi, Bluetooth<br>
otokolov. Informácie o porte pre ethernetové<br>
ogramátore modelu 3300 nájdete na Obrázc<br>
Mas **Zakaria verzija. Network Setup (Pomôcky – Nastavenie Siere) – prehľad Network Setup (Nastavenie Siete) – prehľad Network Setup (Nastavenie siete) – prehľad Network Setup (Nastavenie siete) poskytuje pripojenie kadeniam pr** 

- Nastavením položky **Wireless** (Bezdrôtová) sa pripojíte k verejnej/ nezabezpečenej, WPA-PSK a WPA2-PSK wifi sieti (pozri "Bezdrôtové (wifi) pripojenie" na strane 10).
- <span id="page-13-1"></span>• Nastavením položky **Bluetooth®** sa pripojíte k ďalšiemu zariadeniu, ako je externá tlačiareň alebo počítač (pozri "Bluetooth® pripojenie" na strane 13). atore modelu 3300 najdete na Ot<br>sstavením položky **Wireless** (Bez<br>zabezpečenej, WPA-PSK a WPA<br>pojenie" na strane 10).<br>sstavením položky Bluetooth® sa<br>o je externá tlačiareň alebo počíta<br>ane 13).<br>sstavením položky Ethernet am prostredníctvom wifi, Bluetooth®. a etherne<br>
Informácie o porte pre ethernetové sieťové pri<br>
re modelu 3300 nájdete na Obrázok 2 na stra<br>
vením položky Wireless (Bezdrótová) sa prip<br>
pezpečenej, WPA-PSK a WPA2-PSK wifi nodelu 3300 nájdete na Obrázok 2 na stran<br>
iím položky **Wireless** (Bezdrôtová) sa pripológienej, WPA-PSK a WPA2-PSK wifi sieti (a<sup>4</sup> na strane 10).<br>
iím položky **Bluetooth**® sa pripojite k ďalšie<br>
terná tlačiareň alebo poč
- Nastavením položky **Ethernet & Proxy** sa pripojíte k miestnej sieti (pozri "Pripojenie k ethernetu" na strane 16).
- *POZNÁMKA: Obráťte sa na vášho miestneho IT alebo IS koordinátora systému so žiadosťou o špecifické požiadavky na konfiguráciu. Pre ďalšie informácie sa obráťte na technické oddelenie spoločnosti*  Boston Scientific Corporation pomocou kontaktných informácií na **zadnej strane obalú tejto príručky.**<br>zadnej strane obalú tejto príručky.<br>vé (wifi) pripojenie *zadnej strane obalu tejto príručky.* položky Willetooth<br>
Pasencija. WPA-PSK a WPA2-PSK wifi sięti (položky Bluetooth<br>
Položky Bluetooth<br>
Položky Bluetooth<br>
Položky Ethernet & Proxy sa pripojite k<br>
položky Ethernet & Proxy sa pripojite k<br>
pienie k ethernetu" n ložky Bluetooth<sup>®</sup>sa pripojite k dalšier<br>lačiareň alebo počítač (pozri "Bluetoot<br>ložky Ethernet & Proxy sa pripojite k<br>ložky Ethernet & Proxy sa pripojite k<br>le k ethernetu" na strane 16).<br>brátte sa na vášho miestneho IT al por[t](#page-13-2)e pre ethernetové sieťové pripojenie na<br>
a00 nájdete na Obrázok 2 na strane 7.<br>
ky Wireless (Bezdrotová) sa pripojíte k verejnej<br>
NPA-PSK a WPA2-PSK wifi sieti (pozri "Bezdrotové (wifi)<br>
ne 10).<br>
ky Bluetooth® sa pripo Bluefooth® sa pripojite k dalšiemu zariadeniu,<br>eň alebo počítač (pozri "Bluetooth® pripojenie"<br>Efhernet & Proxy sa pripojite k miestnej sieti<br>hernetu" na strane 16).<br>sa na vášho miestneho 17 alebo IS koordináto<br>osťou o špe etooth® sa pripojite k dalšiemu zariadeniu,<br>alebo počítač (pozri "Bluetooth® pripojenie" na<br>ernet & Proxy sa pripojite k miestnej sieti<br>rietu" na strane 16).<br>na vášho miestneho 17 alebo IS koordinátora.<br>ovo o špecifické po Version miestneho 17 alebo IS koordinátora<br>
vésho miestneho 17 alebo IS koordinátora<br>
o špecifické poziadavky na konfiguráciu.<br>
sa obrátte na technické oddelenie spoločnosti<br>
oration pomocou kontaktných informácií na ktoré Princké požíadavky na kohľguráciu.<br>Afte na technické oddelenie spoločnosti<br>Afte na technické oddelenie spoločnosti<br>Promocou kontaktných informácií na kohľguráciu.<br>Neky exponentia.<br>Ne uporabite.<br>Ne uporabite.<br>Ne uporabite.<br>

### <span id="page-13-2"></span>**Bezdrôtové (wifi) pripojenie**

Bezdrôtové pripojenie poskytuje nasledujúce funkcie:

- Wifi pripojenie podporuje len dynamické IP adresy (pozri Tabuľka 1 na [strane](#page-23-1) 20 pre wifi špecifikácie).
- Používatelia wifi pripojenia sa môžu pripojiť k verejnej/nezabezpečenej, WPA-PSK a WPA2-PSK sieti. Scou kontaktnych informaci na Fire it is the light of the light of the light of the light of the light of the light of the light of the light of the light of the light of the light of the light of the light of the light of the light of the light of the Güncel olmayan sürüm.
- Wifi pripojenie povolíte a zakážete stlačením tlačidla Enable Wi-Fi (Povoliť wifi) (pozri [Obrázok 4 na strane](#page-13-1) 10).
- Stĺpce môžete triediť podľa parametrov Name (Názov), Signal Strength (Sila signálu), Security (Bezpečnosť) a Status (Stav). Zoznam dostupných wifi sietí sa aktualizuje každých 30 sekúnd, zatiaľ čo je na tejto obrazovke.
- Používatelia sa k sieti pripoja prostredníctvom obrazovky Wi-Fi Details (Podrobnosti wifi), ktorá je prístupná stlačením tlačidla lupy naľavo od názvu wifi. Onder the City Control (Sila signalu), Security<br>
wifi sietí sa aktualizuje<br>
Používatelia sa k sieti<br>
(Podrobnosti wifi), ktor<br>
názvu wifi<br>
Používatelia môžu prei<br>
pomocou možnosti, Ali<br>
(Podrobnosti wifi) (poz<br>
Používateli

• Používatelia môžu premenovať siete na viac rozpoznateľnejšie názvy pomocou možností "Alias Name" (Pseudonym) na obrazovke Wi-Fi Details (Podrobnosti wifi) (pozri [Obrázok 8 na strane](#page-16-2) 13).

• Používatelia môžu nakonfigurovať systém, aby sa automaticky (alebo manuálne) pripojil k wifi sieti, keď je v dosahu.

• V programátore modelu 3300 je možné uložiť až 5 wifi sietí a zariadenie sa k nim automaticky pripojí, ak bolo vytvorené počiatočné pripojenie. Po uložení piatich sietí sa pridaním ďalších sietí nahradia predchádzajúce záznamy. nazyu witk<br>
Používatelia<br>
pomocou mo<br>
Používatelia<br>
Používatelia<br>
Xas k nim auto<br>
Pouložení pi<br>
V Pouložení pi<br>
Záznamy Formation Sa K sieu priporition.<br>
For Contraction Contraction.<br>
For Contraction Contraction.<br>
Point Contraction Contraction.<br>
Point Contraction Contraction.<br>
Point Contraction Contraction Contraction.<br>
Point Contraction Co názyu wifi.<br>
Používatelia môžu premenov<br>
pomocou možností "Alias Nai<br>
(Podrobnosti wifi) (pozri Obrá<br>
Používatelia môžu nakonfigu<br>
(alebo manuálne) pripojil k wifi<br>
V programátore modelu 3300<br>
Sa k nim automaticky pripoji<br>

# *POZNÁMKA: Ak sa používateľ pripojí na ethernetovú sieť vtedy, keď cez bezdrôtovú (wifi) sieť prebieha stiahnutie/nahrávanie, tieto činnosti sa zastavia a táto činnosť bude reštartovaná. Zobrazí sa správa s informáciou, že v aplikácii došlo ku chybe. Odpojte ethernetový kábel a zopakujte bezdrôtový prenos.* Politikale (Podrobnosti wifi) (pozri Obrázi)<br>
Politikale môžu nakonfiguro.<br>
Politikale môžu nakonfiguro.<br>
Alebo manuálne) pripojil k wifi.<br>
Y programátore modelu 3300 je<br>
Sa k nim automaticky pripoji, alebo manuálne (pripo Používatelia môžu premenovať siete na veľkem pomocou možností "Alias Name" (Pseud<br>
(Podrobnosti wifi) (pozri Obrázok 8 na strateľ)<br>
Používatelia môžu nakonfigurovať systém<br>
Malí (C) (alebo manuálne) pripojil k wifi sieti, V programatore modelu 3300 je<br>
Sa k nim automaticky pripoji, ak<br>
Po uložení piatich sietí sa prida<br>
záznamy.<br>
Poznámka: Ak sa používateľ i bezdrótovú (wifi) s<br>
Cinnosti sa zastav<br>
Sa správa s inform<br>
Odpojte etherneto<br>
Doz Versich obsoleta. No utilizarea de la construction de la construction de la construction de la construction de<br>
Version obsolet de la construction de la construction de la construction de la construction de la construction Vsa k nim automaticky připojí, ak bolo vyt<br>
Po uložení platich sietí sa pridaním ďalš<br>
záznamy.<br>
POZNÁMKA: Ak sa používateľ pripojí na<br>
bezdrótovú (wifi) sieť prebi<br>
činnosti sa zastavia a táto<br>
sa správa s informáciou, ži (alebo manuálne) pripojil k wifi sieti, keď je v dosahu.<br>
V programátore modelu 3300 je možné uložiť až 5 wifi s<br>
sa k nim automaticky pripojí, ak bolo vytvorené počiatoč<br>
Po uložení piatich sietí sa pridaním ďalších sietí Sa správa s informácional de Composite extensive in AMKA:<br>Odpojte ethernetový k<br>NAMKA: Wifi pripojenie nie je p<br>na konfiguráciu, ktoré<br>nie bezdrótovej (wifi) siete<br>te nastaviť wifi komunikáciu, vyko<br>Kliknutím na tlačidlo E WKA: Ak sa používateľ pripoji na ethernetov<br>
bezdrôtovú (wifi) sieť prebieha stiahnu<br>
cinnosti sa zastavia a táto činnosť buo<br>
sa správa s informáciou, že v aplikácii<br>
Odpojte ethernetový kábel a zopakujt<br>
MKA: Wifi pripoj bolovu (win) siet prebile siamilule namialitavame, lielo<br>bstrá sa zastávia a táto činnosť bude reštartovaná. Zobrazí<br>práva s informáciou, že v aplikácii došlo ku chybe.<br>predicementový kábel a zopakujte bezdrótový prehos.<br>p

**POZNÁMKA:** *Wifi pripojenie nie je povolené v Indonézii kvôli požiadavkám ria konfiguráciu, ktoré sú špecifické len pre Indonéziu.*<br>stavenie bezdrótovej (wifi) siete *na konfiguráciu, ktoré sú špecifické len pre Indonéziu.*

### *Nastavenie bezdrôtovej (wifi) siete*

Ak chcete nastaviť wifi komunikáciu, vykonajte nasledujúce kroky:

1. Kliknutím na tlačidlo Enable Wi-Fi (Povoliť wifi) vyhľadáte siete [\(Obrázok 5](#page-15-0)). Crimosti sa zastavia a tato cinnost budo<br>
sa správa s informáciou, že v aplikácii<br>
Odpojte ethernetový kábel a zopakujte<br>
A: Wifi pripojenie nie je povolené v Indone<br>
na konfiguráciu, ktoré sú špecifické len<br>
zdrótovej (wi

*POZNÁMKA: Po aktivácii zostane wifi zapnutá. Ak chcete zakázať wifi pripojenie, kliknite na tlačidlo* Enable Wi-Fi *(Povoliť wifi) a zrušte označené políčko.*  Vifi pripojenie nie je povolené v Indonéz<br>
ma konfiguráciu, ktoré sú špecifické len<br>
rôtovej (wifi) siete.<br>
\* vifi komunikáciu, vykonajte nasledujúce<br>
ra tlačidlo Enable Wi-Fi (Povolit wifi) vyhř<br>
5).<br>
KA: Po aktivácii zos Elavult verzió. Kine su specifické len<br>Avej (wifi) siete<br>Elačidlo Enable Wi-Fi (Povolit wifi) vyh<br>Mačidlo Enable Wi-Fi (Povolit wifi) vyh<br>Elačidlo Enable Wi-Fi (Povolit wifi) vyh<br>Apripojenie, kliknite na tlačidlo Enab<br>Apri Wiff) siete<br>
Wiff) siete<br>
Unikáciu, vykonajte nasledujúce kroky:<br>
Enable Wi-Fi (Povoliť wifi) vyhľadáte siete<br>
aktivácii zostane wifi zapnutá. Ak chcete zakázať wifi<br>
pojenie, kliknite na tlačidlo Enable Wi-Fi (Povoliť wif versit versit versit versit versitet av tenne versit versitet versit versitet versit versit versit versit versit<br>
Versit versit versit versit versit versit versit versit versit versit versit versit versit versit versit ver The national Enable Wi-Fi (Povolit with)<br>
Stupné siete (Obrazok 6).<br>
La nazvu pozadovanej siete a vyberte ju<br>
Zassword (Heslo) witi a (volitelne)<br>
The Contract 8) exploration in the signal of the signal of the signal of th

- 2. Programátor vyhľadá všetky dostupné siete (Obrázok 6).
- 3. Kliknite na tlačidlo lupy vedľa názvu požadovanej siete a vyberte ju [\(Obrázok 7](#page-16-3)). vanhender (Obrázok 6).<br>Vanhender version version is vice the substitution of the slope with a (voltation is vice of the slope of the<br>Arazok 8) explicit version is vicinal of the slope of the slope of the slope of the slope Günazonia).<br>Adovanej siete a vyberte ju 1970<br>Bilo with a (volitelne) Alan 1970<br>Bilo with a (volitelne) Alan 1970<br>218 Kulnut Jersion Suruin.
- 4. Ak je to nutné, zadajte položku Password (Heslo) wifi a (voliteľne) položku Alias Name (Pseudonym) (Obrázok 8). Heslo, with a (voliterine) Ata, Kanada version. Använd variation.
- 5. Kliknutím na tlačidlo "Automatically join this network" (Automaticky sa pripojiť k tejto sieti) sa pripojíte k tejto wifi sieti vždy, keď bude v dosahu [\(Obrázok 8](#page-16-2)).
- <span id="page-15-0"></span>6. Kliknite na tlačidlo SAVE (Uložiť), potom zatvorte okno Wi-Fi Details (Podrobnosti wifi) [\(Obrázok 8](#page-16-2)).

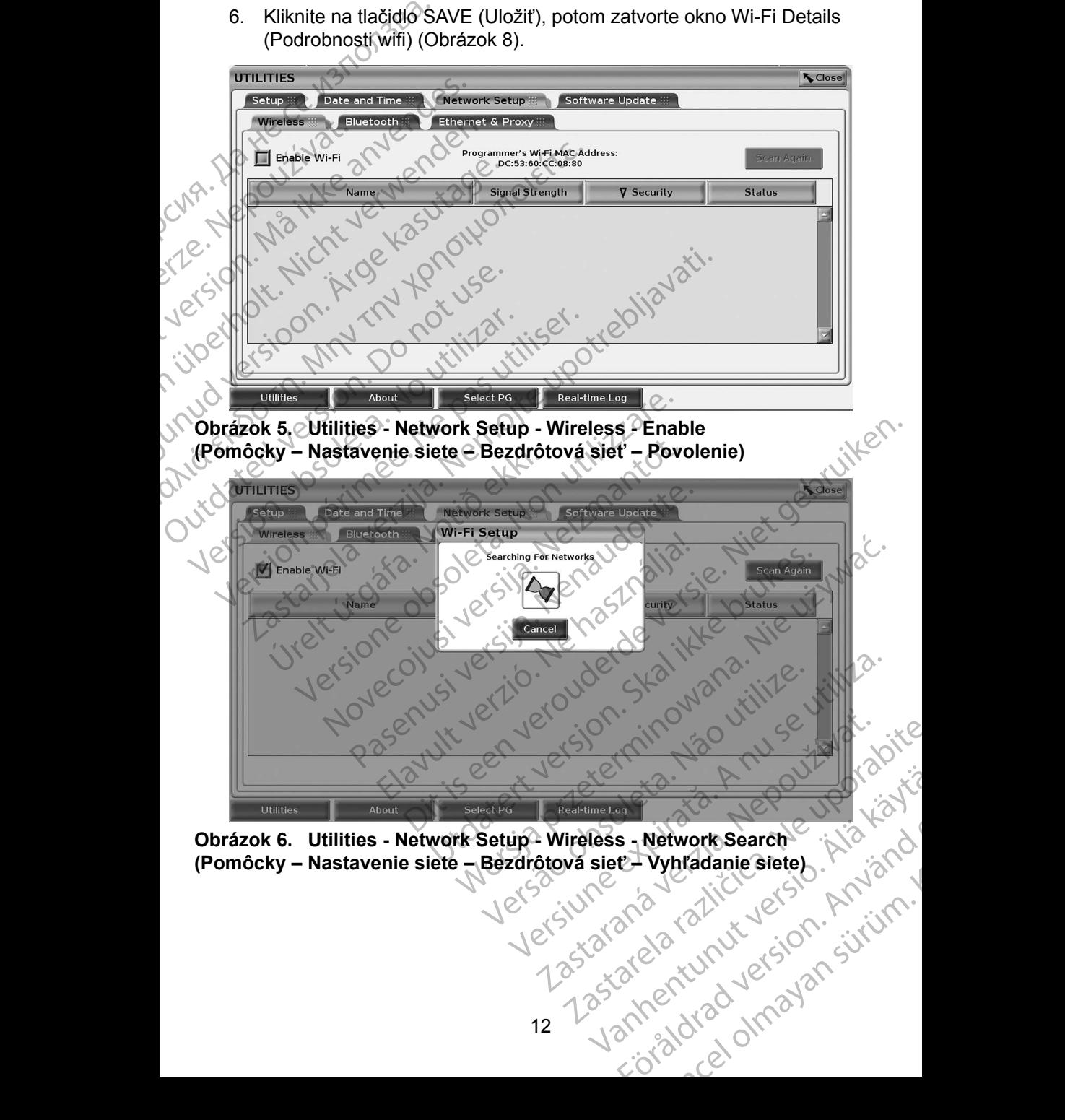

<span id="page-15-1"></span>**Obrázok 6. Utilities - Network Setup - Wireless - Network Search (Pomôcky – Nastavenie siete – Bezdrôtová sieť – Vyhľadanie siete)** s - Network Search - Hid Kong<br>E- Vyhradanie siete). Använd

<span id="page-16-0"></span>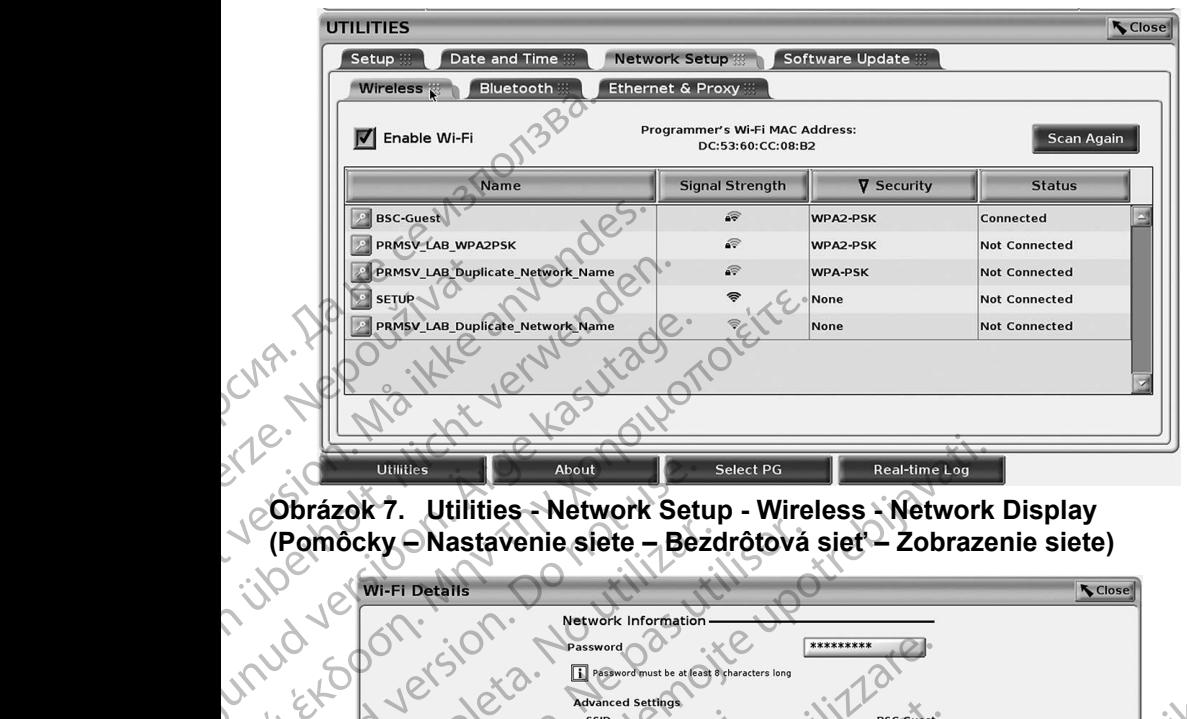

<span id="page-16-3"></span>**Obrázok 7. Utilities - Network Setup - Wireless - Network Display (Pomôcky – Nastavenie siete – Bezdrôtová sieť – Zobrazenie siete)**

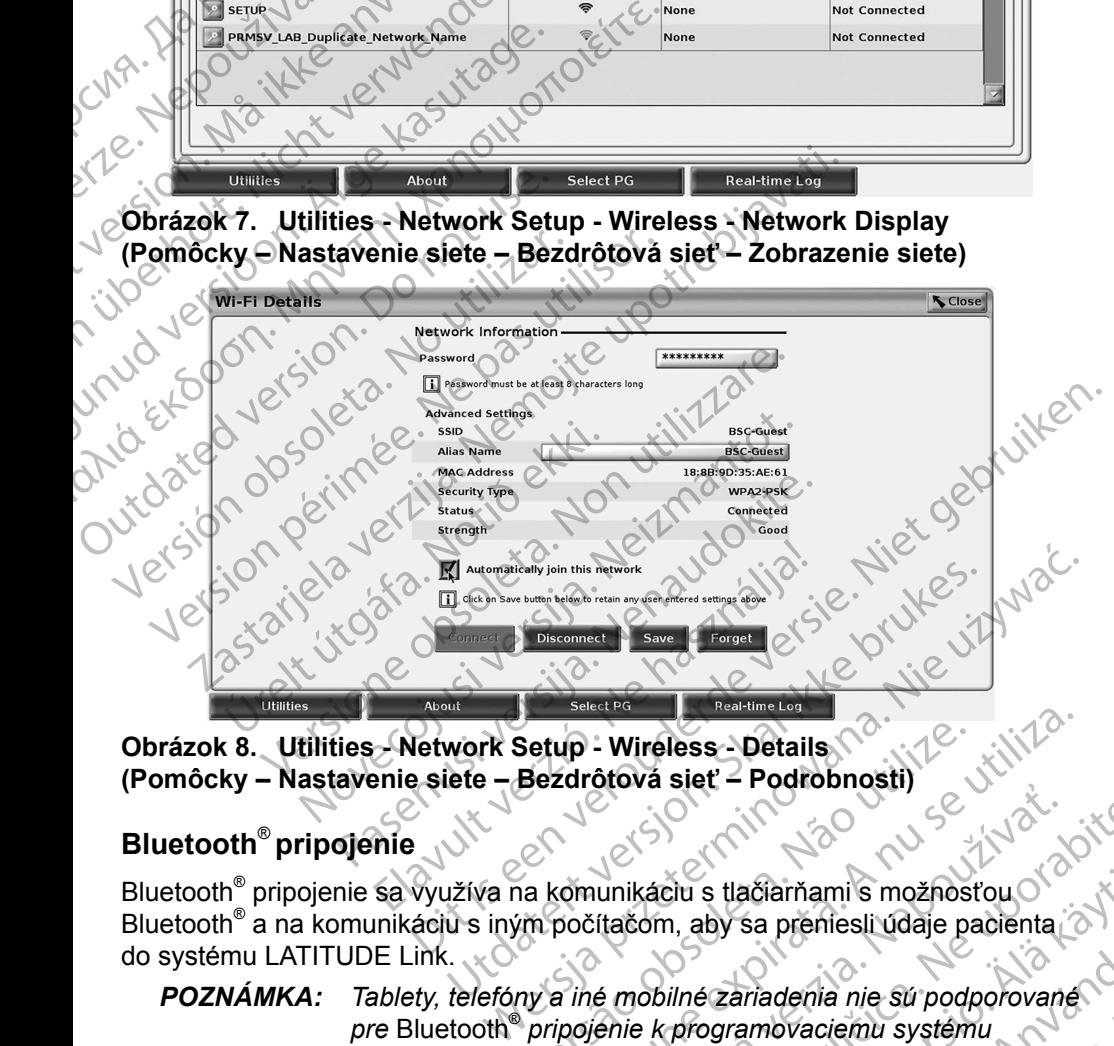

**Obrázok 8. Utilities - Network Setup - Wireless - Details (Pomôcky – Nastavenie siete – Bezdrôtová sieť – Podrobnosti)**

### <span id="page-16-1"></span>**Bluetooth**® **pripojenie**

Bluetooth® pripojenie sa využíva na komunikáciu s tlačiarňami s možnosťou Bluetooth® a na komunikáciu s iným počítačom, aby sa preniesli údaje pacienta do systému LATITUDE Link. Setup - Wireless - Details<br>Bezdrótová sieť – Podrobnosti)<br>Ia komunikáciu s tlačiarňami s možnosti<br>Im počítačom, aby sa preniesli údaje pa<br>Inv a iné mobilné zariadenia nie sú podr<br>Pripojenie k programovaciemu systém version version de la ciencia de la ciencia de la ciencia de la ciencia de la ciencia de la ciencia de la ciencia de la ciencia de la ciencia de la ciencia de la ciencia de la ciencia de la ciencia de la ciencia de la cien Sieva sięc – Tourismussi,<br>
ulinikačiu s tlačiarňami s možnosťou<br>
cítačom, aby sa preniesli údaje pacienta<br>
é mobilné zariadenia nie sú podporované<br>
enie k programovacienu systému<br>
stáva zapnuté Programator si zapamäta<br>
niu Káciu s tlačiarňami s možnosťou<br>Čem, aby sa preniesli údaje pacienta<br>Ne k programovacienu systému<br>Ne k programovacienu systému<br>Na zapnuté. Programator si zapamäťa<br>(počítač, laptop alebo tlačiareň Siu s tlačiarňami s možnosťou<br>
1, aby sa preniesli údaje pacienta<br>
ilné zariadenia nie sú podporované<br>
programovaciemu systému<br>
apnuté Programator si zapamätá<br>
cěttač, laptop alebo tlačiareň<br>
Van Maria (Van Maria Christian

<span id="page-16-2"></span>*POZNÁMKA: Tablety, telefóny a iné mobilné zariadenia nie sú podporované pre* Bluetooth®  *pripojenie k programovaciemu systému LATITUDE.* By sa premesir udaje padienta<br>
Extraderia nie su podporované<br>
Syramovaciemu systému<br>
nuté. Programator si zapamätá<br>
ač. laptop alebo flačiareň<br>
ač. laptop alebo flačiareň Burnamis možnosťou<br>Sa premiesli údaje pacienta<br>Christiania nie sú podporované<br>Amovacienu systému<br>A. Programátor si zapamäťa<br>Taptop alebo flačiareň

Po autorizácii spárovanie Bluetooth<sup>®</sup> zostáva zapnuté. Programátor si zapamätá pripojenie a budúce pripojenia k zariadeniu (počítač, laptop alebo tlačiareň<br>s možnosťou Bluetooth<sup>®</sup>) prebehnú automaticky<br>13 s možnosťou Bluetooth® ) prebehnú automaticky.

### *Nastavenie počítača s možnosťou Bluetooth®*

Ak chcete povoliť komunikácie Bluetooth® a pripojiť sa k počítačom s možnosťou Bluetooth® :

- 1. Kliknite na tlačidlo Enable Bluetooth® (Povoliť Bluetooth) na obrazovke Bluetooth® (pozri [Obrázok 10\)](#page-17-0) a spustite skenovanie počítačov s možnosťou Bluetooth® v dosahu (približne 100 m (328 stôp)).
- 2. Keď je skenovanie dokončené, kliknite na tlačidlo plus ... aby bol najbližší počítač s možnosťou Bluetooth<sup>®</sup> autorizovaný a presunutý do zoznamu "Autorizované počítače". Autorizované počítače možno používať na prenos údajov a zobraziť ako možnosti umiestnenia na obrazovkách prenosu údajov. 1. Kliknite na tlačidlo Ericorda.<br>
Bluetooth® (pozri Ob<br>
s možnosťou Bluetoc<br>
2. Keď je skenovanie d<br>
majbližší počítač s m<br>
do zoznamu "Autoriz<br>
používať na prenos u<br>
obrazovkách prenos u<br>
S. Akide o prvé pripoje<br>
kód spá
	- 3. Ak ide o prvé pripojenie k počítaču s možnosťou Bluetooth® , zadajte kód spárovania pre zariadenie alebo potvrďte kód spárovania odoslaný z počítača.

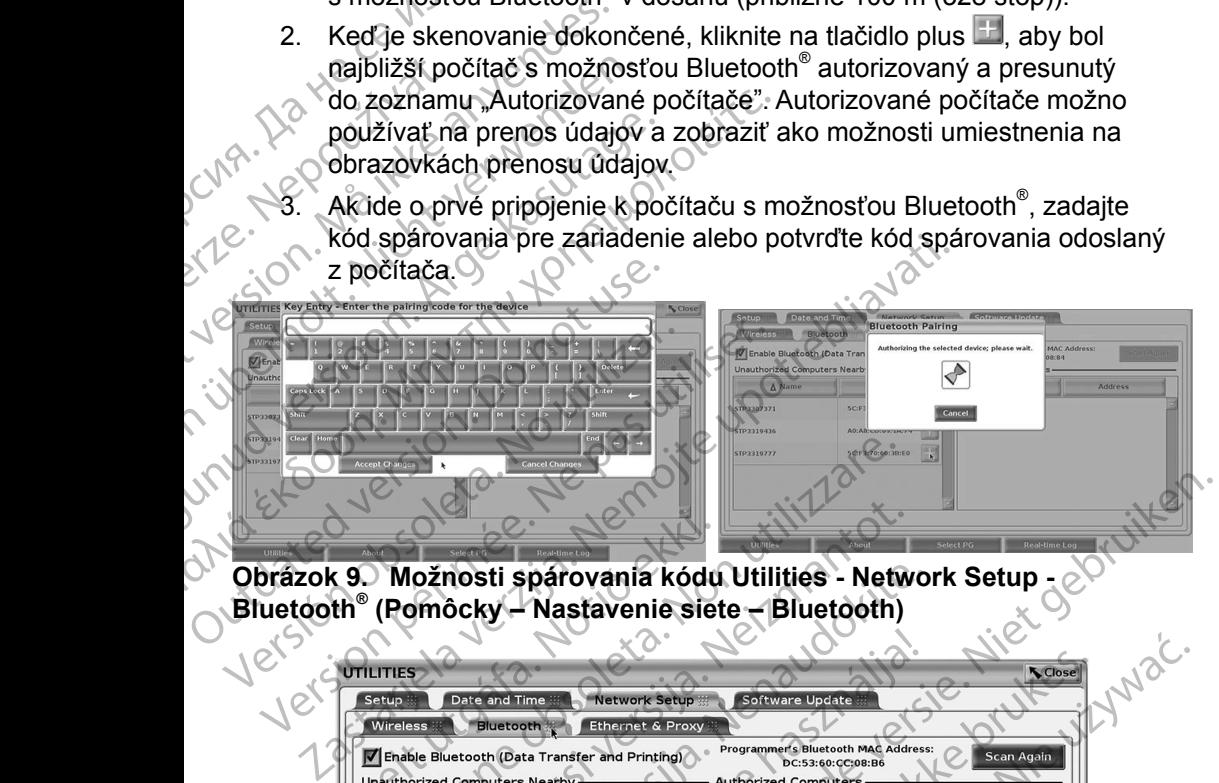

**Obrázok 9. Možnosti spárovania kódu Utilities - Network Setup - Bluetooth® (Pomôcky – Nastavenie siete – Bluetooth)**

| Možnosti spárovania kódu Utilities - Network Setup -<br>k 9.<br>$\mathsf{pth}^\circ$ (Pomôcky – Nastavenie siete – Bluetooth)<br>No'<br><b>N</b> Close<br><b>UTILITIES</b><br><b>Network Setup</b><br>Software Update<br>Setup<br>Date and Time<br>Wireless<br><b>Bluetooth</b><br><b>Ethernet &amp; Proxy</b><br>Programmer's Bluetooth MAC Address:<br>T Enable Bluetooth (Data Transfer and Printing)<br>Scan Again<br>DC:53:60:CC:08:B6<br><b>Unauthorized Computers Nearby-</b><br><b>Authorized Computers</b><br>∆ Name<br><b>Address</b><br>∆ Name<br><b>Address</b><br>5C:F3:70:60:3B:E0<br>STP3307371<br>5C:F3:70:6D:98:47<br>STP3319777<br>E0:06:E6:B1:80:41<br>STP3312145<br>abite<br>eta.Não<br>terrnin<br>Flavul<br>isee<br>Vanhenturuk versio. Alakanta<br>ciorad version. Amiano<br>About<br>Select PG<br>Utilities<br>Zastarelarazitica.<br>Zastaraná <sub>st</sub><br>Jersi<br>14 |  |  |  |
|----------------------------------------------------------------------------------------------------|--|--|--|
|                                                                                                    |  |  |  |
|                                                                                                    |  |  |  |
|                                                                                                    |  |  |  |
|                                                                                                    |  |  |  |
|                                                                                                    |  |  |  |
| k 10. Počítače Utilities - Network Setup CBIuetooth®<br>:ky – Nastavenie siete – Bluetooth)                                                                                                    |  |  |  |
|                                                                                                    |  |  |  |
|                                                                                                    |  |  |  |
|                                                                                                    |  |  |  |
|                                                                                                    |  |  |  |
|                                                                                                    |  |  |  |
|                                                                                                    |  |  |  |
|                                                                                                    |  |  |  |
|                                                                                                    |  |  |  |
|                                                                                                    |  |  |  |
|                                                                                                    |  |  |  |
|                                                                                                    |  |  |  |
|                                                                                                    |  |  |  |
|                                                                                                    |  |  |  |
|                                                                                                    |  |  |  |
|                                                                                                    |  |  |  |
|                                                                                                    |  |  |  |
|                                                                                                    |  |  |  |
|                                                                                                    |  |  |  |
|                                                                                                    |  |  |  |

<span id="page-17-0"></span>14 Zarting Carpenter Obrázok 10. Počítače Utilities - Network Setup - Bluetooth<br>
(Pomôcky – Nastavenie siete – Bluetooth)<br>
Vetsive - Rosen - Vetsive - State - Bluetooth<br>
Vetsive - Rosen - Vetsive - Vetsive - Vetsive - Vetsive - Vetsive - Vetsi **(Pomôcky – Nastavenie siete – Bluetooth)**

### *Nastavenie tlačiarne s Bluetooth®*

Ak chcete pripojiť tlačiarne s možnosťou Bluetooth® , pozrite si [Obrázok 11](#page-18-0) a vykonajte nasledujúce kroky:

- 1. Uistite sa, že je začiarknuté tlačidlo Enable Bluetooth® (Povoliť Bluetooth) na karte Bluetooth® (pozri [Obrázok 10 na strane](#page-17-0) 14).
- 2. Kliknite na kartu About (Ďalšie informácie) v dolnej časti obrazovky.
- 3. Kliknite na kartu System Information (Informácie o systéme).
- 4. Kliknite na tlačidlo výberu USB Printer (Tlačiareň s USB) a potom kliknite na tlačidlo Scan (Skenovať) vo vyskakovacom okne.
- 5. Keď je skenovanie dokončené, kliknite na plus vedľa požadovanej tlačiarne v zozname Unauthorized Printers Nearby (Neautorizované tlačiarne v blízkosti) a pridajte ju do zoznamu Authorized Printers (Autorizované tlačiarne). Pozri Obrázok 12 na strane 16. 1. Uistite sa, že je začia<br>
na karte Bluetooth®<br>
2. Kliknite na kartu Abo<br>
3. Kliknite na kartu Abo<br>
3. Kliknite na kartu Sys<br>
4. Kliknite na tlačidlo vý<br>
na tlačidlo Scan (Ske<br>
18. 5. Keď je skenovanie d<br>
tlačiarne v zozn

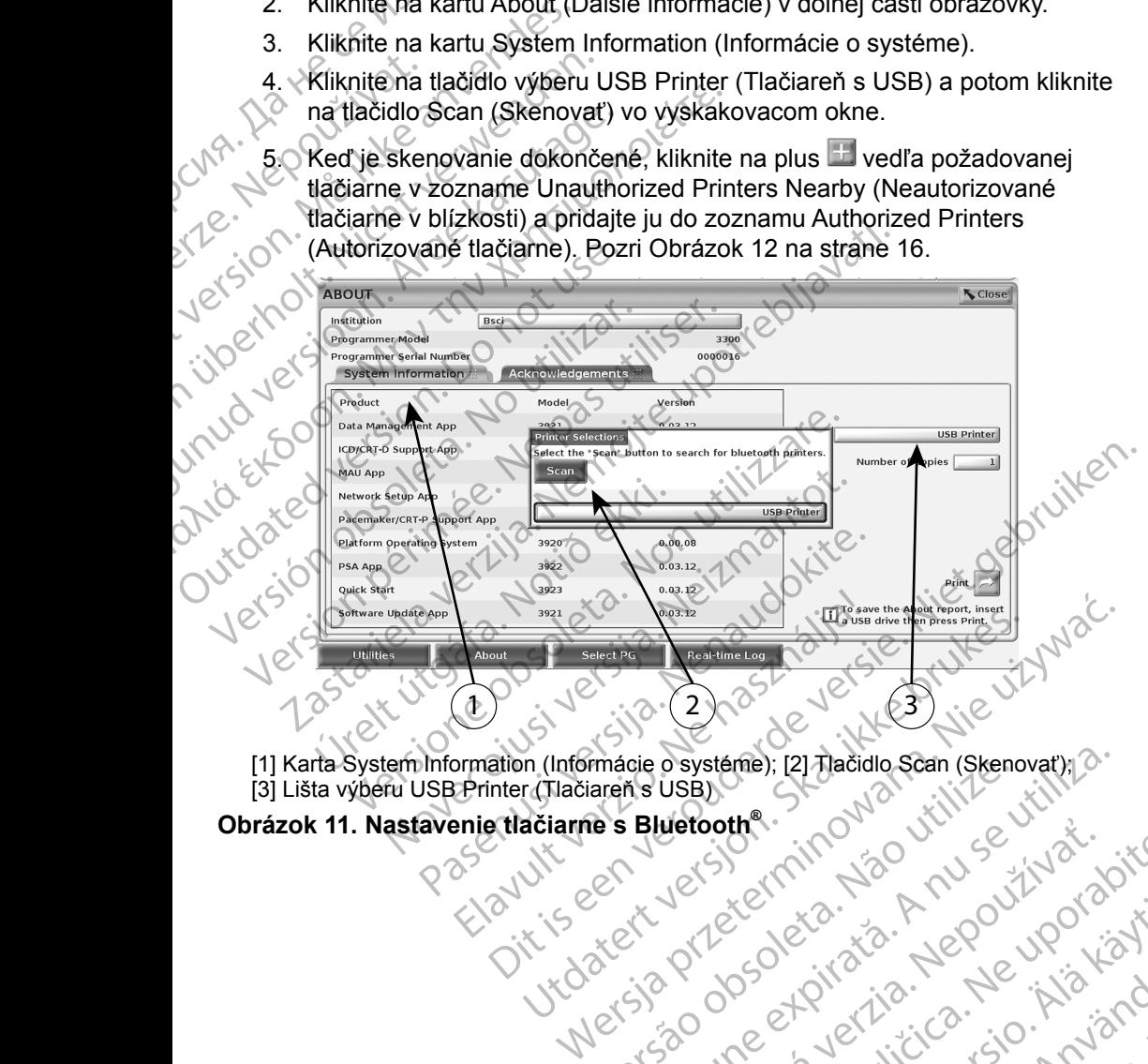

[1] Karta System Information (Informácie o systéme); [2] Tlačidlo Scan (Skenovať); [3] Lišta výberu USB Printer (Tlačiareň s USB) Obrázok 11. Nastavenie tlačiarne s Bluetooth®<br>
Quinting the Conduction of the Conduction of the Conduction of the Conduction of the Conduction of the Conduction of the Conduction of the Conduction of the Conduction of the mácie o systéme); [2] Thačidlo Scan (Skenovat); ] Zastaraná verzia. Nepoužívať.

# Zastarela runut version. svilum.<br>Actionarela Različica. Ne uporabite.<br>Ne expirato. Ne uporabite.<br>Ne expirato. Ne uporabite.<br>Actionarela runut version. svilum.

<span id="page-18-0"></span>Vanhentunut version Anvion.<br>Prophalanticia. Helä käytä.<br>Prophalanticia. Helä käytä.<br>Prophalantician. Anvion.<br>Starkentunut version. Anvion.<br>Starkentunut version. Anvion.

or siralia. Nerve i kjäldrad<br>etglerad version. Anjänd<br>anavärinituersion. Anjändra<br>anentunut version. Anjändrad<br>anentunut version. Anjüm.<br>anentunut version.

standardan sürüm. Karalanmayın.

<span id="page-19-0"></span>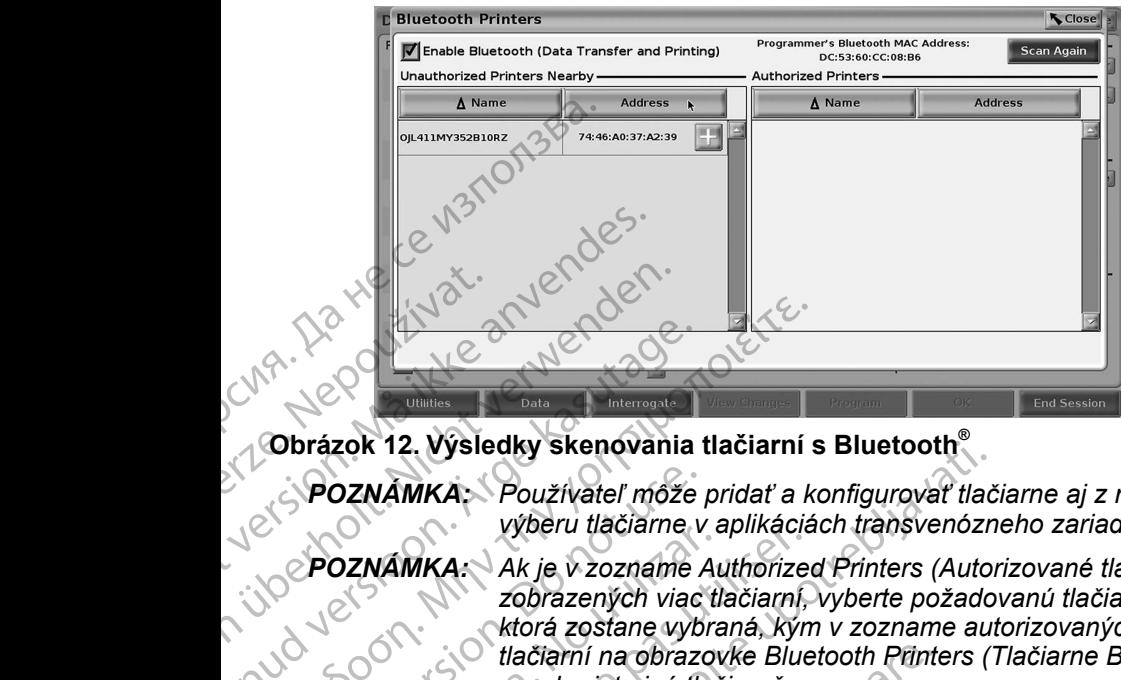

**Obrázok 12. Výsledky skenovania tlačiarní s Bluetooth®**

- <span id="page-19-2"></span>*POZNÁMKA: Používateľ môže pridať a konfigurovať tlačiarne aj z možnosti výberu tlačiarne v aplikáciách transvenózneho zariadenia PG.*
- *POZNÁMKA: Ak je v zozname Authorized Printers (Autorizované tlačiarne) zobrazených viac tlačiarní, vyberte požadovanú tlačiareň, ktorá zostane vybraná, kým v zozname autorizovaných tlačiarní na obrazovke Bluetooth Printers (Tlačiarne Bluetooth) nevyberiete inú tlačiareň.* Version und der Statten und der Statten und der Statten und der Statten und der Statten und der Statten und der Statten und der Statten und der Statten und der Statten und der Statten und der Statten und der Statten und de AREGUNA VERSION.<br>
AREGUNA VERSION.<br>
AREGULARI VERSION.<br>
AREGULARI VERSION.<br>
AREGULARI VERSION.<br>
AREGULARI VERSION.<br>
AREGULARI VERSION.<br>
AREGULARI VERSION.<br>
AREGULARI VERSION.<br>
AREGULARI VERSION.<br>
AREGULARI VERSION.<br>
AREGUL Παλιά έκδοση. Μην την χρησιμοποιείτε. POZNÁMKA: Používateľ môže<br>
výberu tlačiarne v<br>
DOZNÁMKA: Ak je v zoznáme<br>
zobrazených viac<br>
ktorá zostane vyb.<br>
Hačiarní na obraze<br>
nevyberiete inú flačiarní ne<br>
Keď je povolená možnosť Bluetooth<br>
tak budú použité pre vybr Version de la Companie de la Companie de la Companie de la Companie de la Companie de la Companie de la Companie de la Companie de la Companie de la Companie de la Companie de la Companie de la Companie de la Companie de l Version alectarie v apintacie<br>
POZNÁMKA: Ak je v zozname Authorize<br>
zobrazených viac tlačiarní,<br>
ktorá zostane vybraná, kýn<br>
tlačiarní na obrazovke Blue<br>
nevyberiete inú tlačiareň.<br>
POZNÁMKA: Názvy tlačiarní nemožno u<br>
str EDK 12. Vysiedky skehovania tiaciarní s Biuetooth<br>
ZZNÁMKA: Používateľ môže pridať a konfigurovať tlač<br>
výberu tlačiarne v aplikáciách transvenózn<br>
2ZNÁMKA: Ak je v zozname Authorized Printers (Autor<br>
zobrazených viac tlač

### *POZNÁMKA: Názvy tlačiarní nemožno upraviť ani zmeniť.*

Keď je povolená možnosť Bluetooth® a obrazovka zobrazí možnosti tlače, tak budú použité pre vybranú tlačiareň.

### <span id="page-19-1"></span>**Pripojenie k ethernetu**

Obráťte sa na správcu sietí a pozrite si Tabuľka 1 na strane 20 pre nastavenie potrebné na pripojenie k vašej ethernetovej sieti. Ethernetové pripojenie možno nastaviť tak, aby sa automaticky pripojilo na sieť, ak je zapojený ethernetový kábel. V daný okamih je možné definovať len jedno ethernetové pripojenie. VÁMKA: Názvy tlačiarní nemož<br>ovolená možnosť Bluetooth® a ok<br>použité pre vybranú tlačiareň.<br>nie k ethernetu<br>sa na správcu sietí a pozrite si Ta<br>a pripojenie k vašej ethernetov<br>tak, aby sa automaticky pripojilo i<br>daný okami Versione obsoleta. Network in the theorem of the thermal MKA:<br>
Version in the theorem in the theorem of the theorem in the specific order of the thermal version of the thermal version of the thermal pripojenie k vasej ethe A: Názvy tlačiarní nemožno upraviť ani zr<br>á možnosť Bluetooth® a obrazovka zobrazí<br>té pre vybranú tlačiareň.<br>správcu sietí a pozrite si Tabuľka 1 na stran<br>pojenie k vašej ethernetovej sieti. Ethernetov sa automaticky pripo ne vybranú tlačiareň.<br>
Pre vybranú tlačiareň.<br>
Pre vybranú tlačiareň.<br>
Premetu<br>
Avcu sietí a pozrite si Tabuľka 1 na strane<br>
enie k vašej ethernetovej sietí. Ethernetova<br>
a automaticky pripojilo na sieť, ak je zapo<br>
mih je netu<br>
u sietí a pozrite si Tabuľka 1 na strane<br>
e k vašej ethernetovej sietí, Ethernetov<br>
utomaticky pripojilo na sieť, ak je zapo<br>
i je možné definovať len jedno etherne<br>
ciu Auto Connect (Automatické pripojenie)<br>
o nestl beriete inu tiadiaren.<br>
y tiačiarní nemožno upraviť ani zmeniť.<br>
st Bluetooth® a obrazovka zobrazí možnosti tlače.<br>
ranú tlačiaren.<br>
uticí a pozrite si Tabuľka 1 na strane 20 pre nastavenie<br>
vašej ethernetovej sieti. Ether á pozrite si Tabuľka 1 na strane 20 pre nastav<br>sej ethernetovej sieti. Ethernetové pripojenie m<br>ticky pripojilo na sieť, ak je zapojený ethernetové<br>žné definovať len jedno ethernetové pripojenie<br>to Connect (Automatické pri Nepripájajte telefónnu koncovku do tohto portective programátore<br>Maria programátore (Automatické pripojenie)<br>Sy pripojilo na sieť, ak je zapojený ethernetový<br>Se definovať len jedno ethernetové pripojenie.<br>Connect (Automati

Ak chcete použiť funkciu Auto Connect (Automatické pripojenie), skontrolujte výber funkcie Auto Connect (Automatické pripojenie) a potom stlačte tlačidlo Connect (Pripojiť). Ak nestlačíte tlačidlo Connect (Pripojiť), nebude povolená funkcia automatického pripojenia.

- *POZNÁMKA: Pripojte ethernetový kábel len do konektora ethernetového portu RJ45 na programátore modelu 3300.*
- *POZNÁMKA: Ethernetový port na programátore modelu 3300 je RJ 45 pripojenie. Nepripájajte telefónnu koncovku do tohto portu. Informácie o porte ethernetového pripojenia na programátore*  modelu 3300 si pozrite v "Obrázok 2. Ľavý bočný panel<br>programovacieho systému LATITUDE" ha strane 7<br>16 *[programovacieho systému LATITUDE" na strane](#page-10-2) 7.* nnect (Automatické pripojenie), skontrol<br>matické pripojenie) a potom stlačte tlač<br>ačidlo Connect (Pripojit), nebude povol<br>netový kábel len do konektora etherneto<br>programátore modelu 3300.<br>ort na programátore modelu 3300 je ovat ien jedno efnemetove pripojenie.<br>
est (Automatické pripojenie), skontrolujte<br>
tické pripojenie) a potom stlačte tlačidlo<br>
dlo Connect (Pripojit), nebude povolená<br>
vý kábet len do konektora ethernetového<br>
vý kábet len e pripojenie) a potom stracte tracidio.<br>
Connect (Pripojit), nebude povolená<br>
kábet len do konektora ethernetového<br>
amátore modelu 3300.<br>
programátore modelu 3300 je RJ-45.<br>
programátore modelu 3300 je RJ-45.<br>
programátore Van Henrichten ethernetového<br>
Vanátore modelu 3300.<br>
Vanátore modelu 3300 je RJ-45<br>
Vanátore modelu 3300 je RJ-45<br>
Vanátore pripojenia na programátore<br>
Vanátore na strane 7<br>
Vanátore na strane 7<br>
Vanátore na strane 7<br>
Vaná modelu 3300.<br>
tore modelu 3300 je RJ-45<br>
The pripojenia na programátore<br>
stok 2. Lavy bočný panel<br>
TITUDE "na strane 7<br>
ANC RUS VONDOR<br>
ANC RUS VONDOR<br>
ANC RUS VONDOR<br>
ANC RUS VONDOR<br>
ANC RUS VONDOR Konektora ethernetového<br>Jelu 3300.<br>Amodelu 3300 je RJ-45<br>Koncovku do tohto portu.<br>Pripojenia na programátore<br>K 2. Ľavý bočný panel<br>UDE"na strane 7. Na ŠNA (NA)<br>NA ČNA (NA)

*POZNÁMKA: Keď ste pripojení k ethernetovej sieti, vnútorné hodiny sa nastavia podľa siete. Ak sa nepoužíva ethernetové pripojenie, vnútorné hodiny sa môžu omeškať až o 12 minút za rok, a preto sa budú musieť resetovať manuálne. Ak vnútorné hodiny potrebujú opravu, obráťte sa na spoločnosť Boston Scientific Corporation – kontaktné informácie nájdete na zadnej strane obalu tejto príručky.*

Obrázok 13 znázorňuje obrazovku nastavenia možnosti Ethernet & Proxy s nastavenou funkciou Auto Connect (Automatické pripojenie) a [Obrázok 14](#page-20-1) znázorňuje parametre potrebné pri použití serveru proxy.

Pre nastavenie proxy serveru kliknite na tlačidlo "Use Proxy Server" (Použiť server proxy) (Obrázok 13), potom zadajte informácie o proxy serveri, ako je znázornené na Obrázok 14.

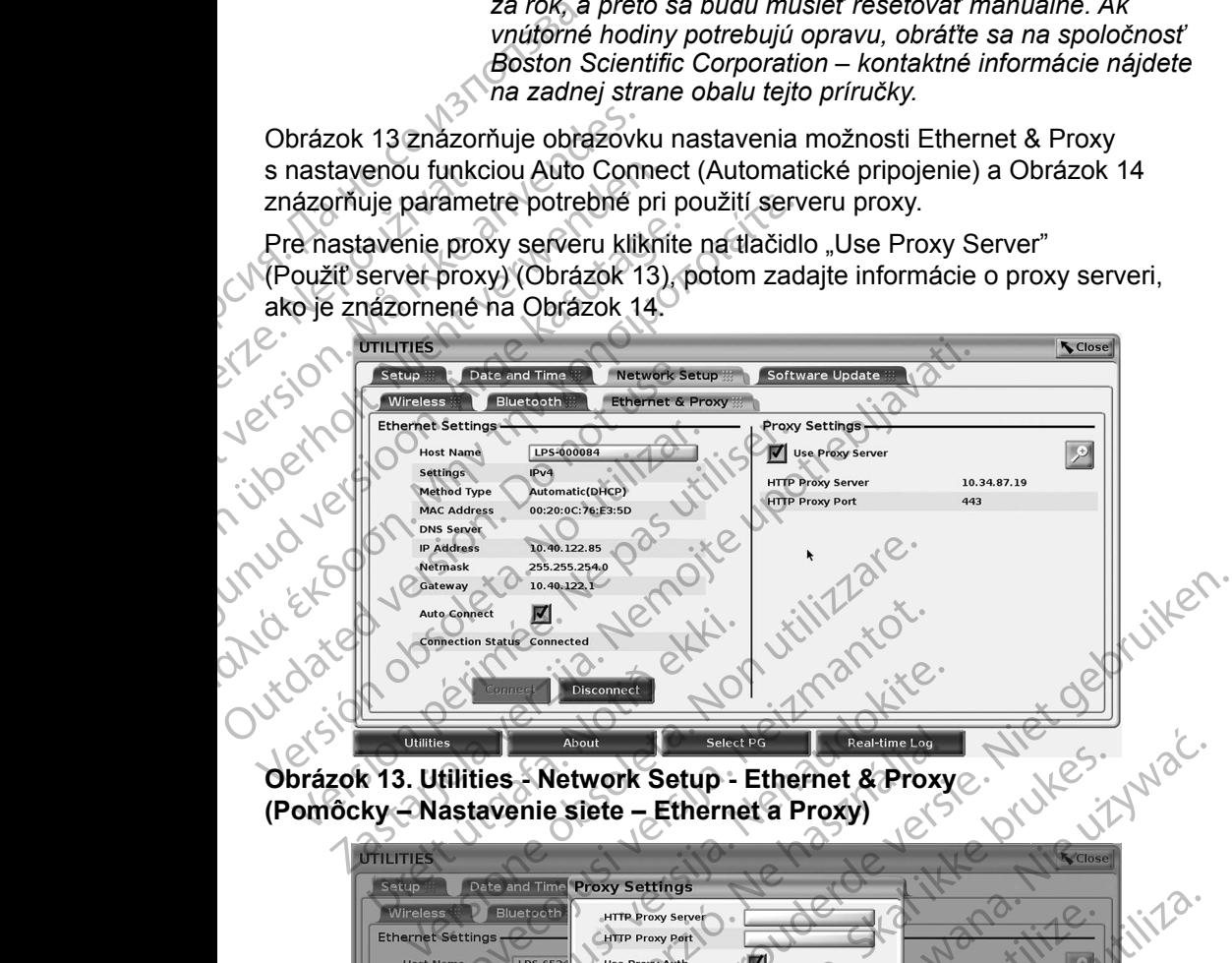

<span id="page-20-1"></span><span id="page-20-0"></span>**Obrázok 13. Utilities - Network Setup - Ethernet & Proxy (Pomôcky – Nastavenie siete – Ethernet a Proxy)**

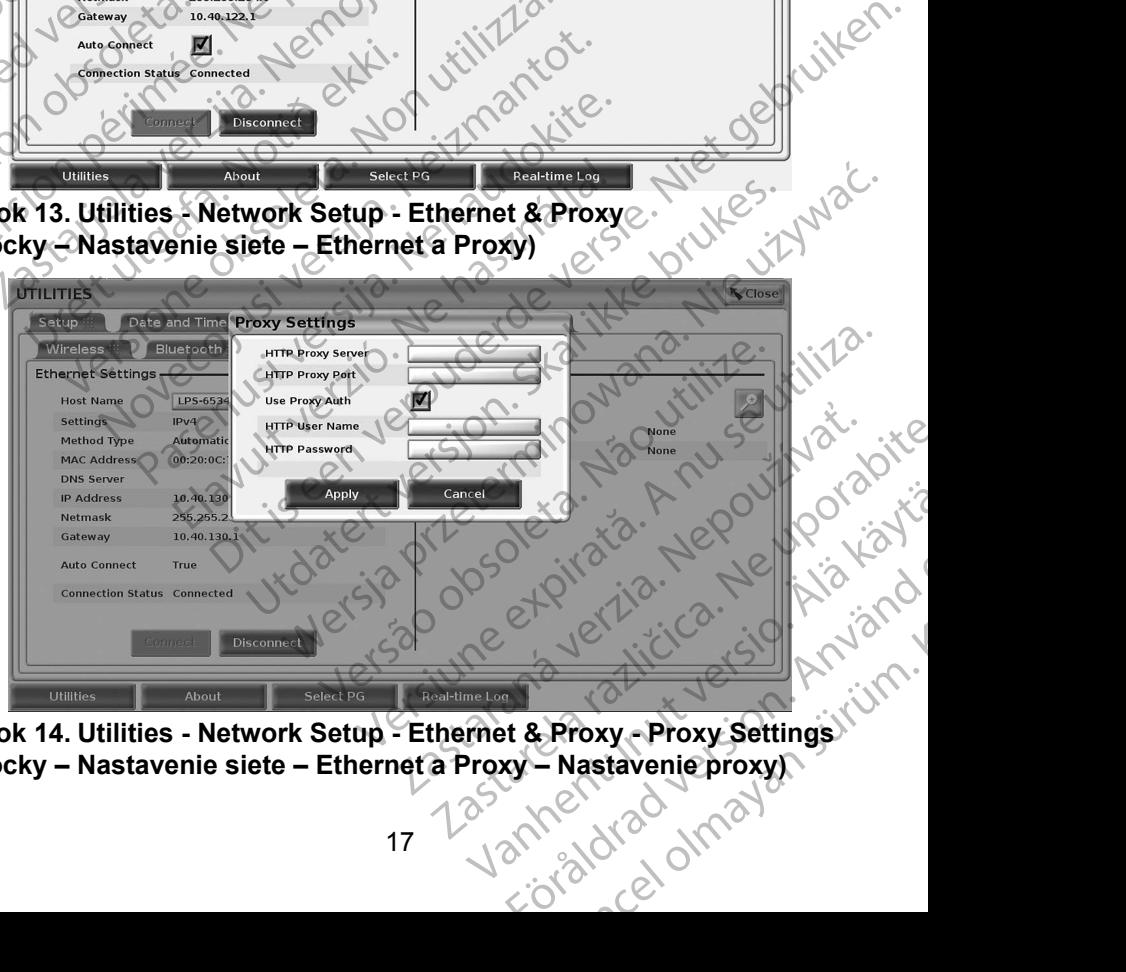

**Obrázok 14. Utilities - Network Setup - Ethernet & Proxy - Proxy Settings (Pomôcky – Nastavenie siete – Ethernet a Proxy – Nastavenie proxy)**

# <span id="page-21-0"></span>**SERVIS**

Ohľadom otázok týkajúcich sa prevádzky alebo opravy programovacieho systému LATITUDE kontaktujte spoločnosť Boston Scientific. Použite údaje na zadnej strane obalu tejto príručky. Servis programovacieho systému LATITUDE musí vykonávať len autorizovaný personál spoločnosti Boston Scientific.

Ak programovací systém LATITUDE nefunguje správne, overte správnosť pripojenia elektrických káblov a vodičov a ich dobrý prevádzkový stav (t. j. nesmú sa na nich nachádzať viditeľné poškodenia). V prípade výskytu problémov s externým monitorom alebo tlačiarňou si prečítajte príručku k danému zariadeniu.

# **ZABEZPEČENIE PROGRAMOVACIEHO SYSTÉMU**

Ak je zariadenie pripojené k sieti, tak pri ochrane údajov pacienta a integrity programovacieho systému je potrebné používať rozumné metódy zabezpečenia. Programátor modelu 3300 obsahuje funkcie, ktoré uľahčujú správu zabezpečenia sietí. Tieto funkcie fungujú v kombinácii s metódami zabezpečenia nemocníc a kliník tak, aby zabezpečili chránenú a zabezpečenú prevádzku programátora modelu 3300 a chránili pripojenú sieť. systému LATITUDE kontaktu<br>
zadnej strane obalu tejtő prír<br>
musí vykonávať len autorizov<br>
Ak programovací systém LA<br>
pripojenia eléktrických káblov<br>
sa na nich nachádzať viditeľ<br>
externým monitorom alebo tíl<br>
externým monit sa na nich nachádz<br>
externým monitorol<br> **ZABEZPEČE**<br>
Ak je zariadenie pri<br>
programovacieho s<br>
Programátor model<br>
sietí. Tieto funkcie s<br>
a kliník tak, aby zar<br>
modelu 3300 a chra Ak programovací systém LATHU<br>pripojenia elektrických káblov a v<br>sa na nich nachádzať viditeľné po<br>externým monitorom alebo flačia<br>externým monitorom alebo flačia<br>**ZABEZPEČENIE PROGRAMES.**<br>Ak je zariadenie pripojené k sieti sa na nich nachádzať viditeľné poš<br>
externým monitorom alebo tlačiarň<br>
ZABEZPEČENIE PROGI<br>
Ak je zariadenie pripojené k sieti, ta<br>
programovacieho systému je potret<br>
Programátor modelu 3300 obsahuj<br>
sietí. Tieto tunkcie fu XABEZPEČENIE PROGR<br>
Ak je zariadenie pripojené k sieti, tak<br>
programovacieho systému je potrebn<br>
Programátor modelu 3300 obsahuje<br>
sietí. Tieto funkcie fungujú v kombiná<br>
a kliník tak, aby zabezpečili chránení<br>
modelu 3300 externým monitorom alebo tlačiarňou si prečíta<br> **ZABEZPEČENIE PROGRAMOV.**<br>
Ak je zariadenie pripojené k sieti, tak pri ochrar<br>
programovacieho systému je potrebné používa<br>
Programátor modelu 3300 obsahuje funkcie, k<br>
siet programovacieho systému je potrebn<br>Programovacieho systému je potrebn<br>Programátor modelu 3300 obsahuje f<br>sietí. Tieto funkcie fungujú v kombiná.<br>a kliník tak, aby zabezpečili chránenú<br>modelu 3300 a chránili pripojenú siet<br> zariadenie pripojené k sieti, tak pri ochrane údajov pacie<br>amovacieho systému je potrebné používať rozumné met<br>amátor modelu 3300 obsahuje funkcie, ktoré uľahčujú st<br>Tieto funkcie fungujú v kombinácii s metódami zabezpeč<br>l

*POZNÁMKA: Všetky údaje pacienta sú šifrované na pevnom disku programátora modelu 3300 a programátor má zavedené sieťové bezpečnostné opatrenia, aby sa predišlo škodlivým útokom.* versión modelo soco cosando in sietí. Tieto funkcie fungujú v kombinácia kliník tak, aby zabezpečili chránenú a modelu 3300 a chránili pripojenú siet.<br>
POZNÁMKA: Všetky údaje pacie programátora modelu sietíckové bezpečnos Version modelu sous obsahaje laintete, ktf. Tieto funkcie fungujú v kombinácii s metodiu staliník tak, aby zabezpečili chránenú a zabezpedelu 3300 a chránili pripojenú sieť.<br>POZNÁMKA: Všetky údaje pacienta sú šprogramátora WEA: Všetky údaje pacienta sú šifrované na programátora modelu 3300 a program<br>
sieťové bezpečnostné opatrenia, aby<br>
utokom.<br>
vorgramátora modelu 3300 k sieti, ktorá obsah<br>
k predtým neidentifikovaným rizikám. Správce<br>
ky b

Pripojenie programátora modelu 3300 k sieti, ktorá obsahuje ďalšie zariadenie, môže viesť k predtým neidentifikovaným rizikám. Správca sietí nemocnice<br>a/alebo kliniky by mal identifikovať, vyhodnotiť a kontrolovať tieto riziká.<br>Zaházza – kontrolovať a/alebo kliniky by mal identifikovať, vyhodnotiť a kontrolovať tieto riziká. Sierove bezpechosine<br>
itokom.<br>
ie programátora modelu 3300 k s<br>
sist k predtým neidentifikovaným r<br>
kliniky by mal identifikovať, vyhod<br> **Epečenie Siefí**<br>
ator modelu 3300 je navrhnutý a ovať v siefi. Programátorpri komi

# **Zabezpečenie sietí**

Programátor modelu 3300 je navrhnutý a testovaný tak, aby obmedzil, ako bude komunikovať v sieti. Programátor pri komunikácii v sieti využíva priemyselne akceptované protokoly pre autentizáciu serverov a šifrovanie prenášaných údajov. Iba vyžadované pripojenia k sieti sú otvorené. Sieťové komunikácie vznikajú v programátore. Sieťové bezpečnostné opatrenia, aby s<br>
útokóm.<br>
ramátora modelu 3300 k sieti, ktorá obsaht<br>
redtým neidentifikovaným rizikám. Správca<br>
by mal identifikovať, vyhodnotiť a kontrolova<br>
prie Sietí<br>
prie Sietí<br>
prie Sietí<br>
prie Anatora modelu 3300 K sieti, ktorá obsahuje<br>tým neidentifikovaným rizikám. Správca si<br>mal identifikovat, vyhodnotiť a kontrolovat<br>ie sietí<br>sietí<br>e. Sietí<br>e. Sietí<br>koly pre autentizáciu serverov a sifrovaní<br>vané pripojenia identifikovať, vyhodnotiť a kontrolovat<br>Sietí<br>Sietí<br>Sietí<br>Programátor pri komunikácii v sietí vyu<br>prezidentizáciu serverov a šifrovaní<br>né pripojenia k sieti sú otvorené. Sietó<br>prezidentia k sieti sú otvorené. Sietó<br>prezide ramátora modelu 3300 a programátor má zavedené<br>ve bezpečnostné opatrenia, aby sa predišlo škodlivým<br>modelu 3300 k sieti, ktorá obsahuje ďalšie zariadenie,<br>identifikovaným rizikám. Správca sietí nemocnice<br>entifikovat, vyhod Experience and the principle is the providence of the state of the state of the state of the state of the state of the state brown is the state of the state of the state of the state of the state of the state of the state

Neautorizovanému softvéru nie je povolené, aby nadviazal komunikáciu s programátorom. Programátor pripájajte len na kontrolované, zabezpečené siete. Programátor má zavedené sieťové bezpečnostné opatrenia, aby predišiel i z<br>škodlivým útokom.<br>Welsko predstavení predstavení predstavení predstavení predstavení predstavení predstavení predstavení predstavení predstav škodlivým útokom. pri komunikácii v sieti využíva priemyselne<br>Izáciu serverov a šifrovanie prenášaných<br>Ix sieti sú otvorené. Sieťové komunikácie<br>A sieti sú otvorené. Sieťové komunikácie<br>A novolené, aby hadviazal komunikáciu s<br>A nu se versie Rastaraná verzia. Nepoužívaťa verzia. 25 avenation is the street of the street of the street of the street of the street of the street of the street<br>Bezpečnostné opatrenia aby predišiel a kra<br>Action is the street of the street of the street of the street of th Wanted Article School Article beine spanelik aby predsiel or Güncel olmayan sürüm. Kullanmayın.

# <span id="page-22-0"></span>**Fyzické kontroly**

Udržujte dobré fyzické kontroly programátora modelu 3300. Prítomnosť bezpečného fyzického prostredia bráni prístupu k interným súčastiam programátora. USB zariadenia pripojené k programátoru by mali byť ovládané tak, aby sa obmedzilo zavedenie škodlivého softvéru. Citlivé informácie pacientov je možné uložiť na internom pevnom disku a mali by sa prijať príslušné preventívne opatrenia na zabezpečenie programátora pred neoprávneným prístupom.

# **Narušený programátor modelu 3300**

Ak si myslíte, že programátor modelu 3300 bol narušený bezpečnostnou hrozbou, vypnite programátor, odpojte ho zo siete a potom reštartujte programátor. Prestaňte používať programátor modelu 3300, ak zlyhá úvodný automatický test alebo nebude fungovať tak, ako očakávate. Kontaktujte<br>echnické oddelenie spoločnosti Boston Scientific Corporation pomocou technické oddelenie spoločnosti Boston Scientific Corporation pomocou kontaktných informácií na zadnej časti obalu tejto príručky alebo sa obráťte na vášho miestneho zástupcu spoločnosti Boston Scientific so žiadosťou o pomoc. bezpečného fyzického prostr<br>programátora. USB zariaden<br>tak, aby sa obmedzilo zaved<br>pacientov je možné uložiť na<br>preventívne opatrenia na zat<br>prístupom.<br>**Narušený program**áto<br>hrozbou, vypnite programáto<br>programátor. Prestan pristupom.<br>
Narušený province<br>
Aksimyslíte, že protozou, vypnite programátor.<br>
Programátor.<br>
Proznámka:<br>
Proznámka:<br>
Proznámka: preventívne opatrenia na zabezp<br>prístupom.<br>**Narušený programáto**<br>Aksimyslíte, že programátor mo<br>hrozbou, vypnite programátor mo<br>programátor. Prestañte používať<br>automatický test alebo nebude fu<br>dechnické oddelenie spoločnos pristupom.<br>
Narušený programátor<br>
Aksimyslíte, že programátor mode<br>
hrozbou, vypnite programátor, odportoprogramátor.<br>
programátor. Prestañte používať protectnické oddelenie spoločnosti Bo<br>
kontaktných informácií na zadnej Narušený programátor model<br>
hrozbou, vypnité programátor model<br>
hrozbou, vypnité programátor, odpojt<br>
programátor. Prestañte používať prog<br>
automatický test alebo nebude fungo<br>
technické oddelenie spoločnosti Bost<br>
kontakt Narušený programátor modelu<br>
Saksimyslíte, že programátor modelu 3300 bol<br>
hrozbou, vypnite programátor, odpojte ho zo si<br>
programátor. Prestañte používať programátor r<br>
automatický test alebo nebude tungovať tak, al<br>
dech automatický test alebo nebude fungo<br>technické oddelenie spoločnosti Bost<br>kontaktných informácií na zadnej čas<br>veľslo miestneho zástupcu spoločnos<br>**PÓZNÁMKA:** Programovací sys<br>prevádzku pripoje<br>ON CERNÁMKA: Programovací sys Kontaktných Informácií na zadnej časti obalu te<br>vášho miestneho zástupcu spoločnosti Boston<br>POZNÁMKA: Programovací systém LAT.<br>No versió prevádzku připojenýk sieti amátor, Prestarite používať programátor modelu 3300, a<br>hatický test alebo nepude fungovať tak, ako očakávate. K<br>ické oddelenie spoločnosti Boston Scientific Corporation<br>ktných informácií na zadnej časti obalu tejto príručk

*POZNÁMKA: Programovací systém LATITUDE nemusí byť pre bezpečnú prevádzku pripojený k sieti.* Outurion oui génion til argentil argentil en der den beste til argentil argentil en der den beste til argentil<br>Urelsion operation outgot de transportation in the second of the second design the production of the second of<br> Jere obsoleta. Non utilizzare. Novecojusi versija. Neizmantot.

Pasenut vertide de Station of

Elauti verzió. Ne használja:<br>Peopsi verzió. Ne használja:<br>Peopsi verzió. Ne használja:<br>Peopsi verzió. Ne használja:<br>Seguit: verzi verzión. Napys.<br>Seguit: verzi verzión. Napys.

Dit is are et versien in daargutike en vir de versier in de versier in de versier in de versier in de versier i<br>aligne versier de versier is een versier van de versier van de versier van de versier van de versier van de ve

Nersija Alexandrija, Alexandrija, Alexandrija, Alexandrija, Alexandrija, Alexandrija, Alexandrija, Alexandrija<br>Serija Alexandrija, Nikle viriliza,<br>Jerija Alexandrija, Nikle viriliza,<br>Serija Predsjon, Nikla viriliza, Nikle

Versiune expirată. Negotitula.<br>A nu stripterinnovana vitiliza.<br>A nu stripterinnovana vitiliza.<br>A stripterinnovana provincia.<br>A nume expirată. Nu stripterinnovana.<br>A nume expirată. Nu stripterinnovana.

złośloń: informatikuszki

različica. Ne uporabite. Ne uporabite.<br>Actionarela različica. Ne uporabite.<br>Docoleta. Ne uporabite.<br>Ne endromitica. Ne uporabite.<br>Actionarela različica. Ne uporabite.<br>Actionarela različica.

Vanhentunut version Anvion.<br>Prophalanticia. Helä käytä.<br>Prophalanticia. Helä käytä.<br>Prophalantician. Anvion.<br>Starkentunut version. Anvion.<br>Starkentunut version. Anvion.

or siralia. Nerve i kjäldrad<br>etglerad version. Anjänd<br>anavärinituersion. Anjändra<br>anentunut version. Anjändrad<br>anentunut version. Anjüm.<br>anentunut version.

standardan sürüm. Karalanmayın.

Utdatert version. Skal ikke brukes.<br>Skylersion. Nerostater version.<br>Skylersion. Skal ikke brukes.<br>Skylersion. Skal ikke brukes.<br>Skalersion. Skal ikke brukes.<br>Skalersion. Skal ikke brukes.

Versão obsolutiva. Não vitilize.<br>Sen version. Não vitilize.<br>Sen version. Não vitilize.<br>Sen versão de vitiliza. Não vitilize.<br>Net são dos expirativa. Não vitiliza.<br>Net são de expirativa. Não

# <span id="page-23-0"></span>**ŠPECIFIKÁCIE**

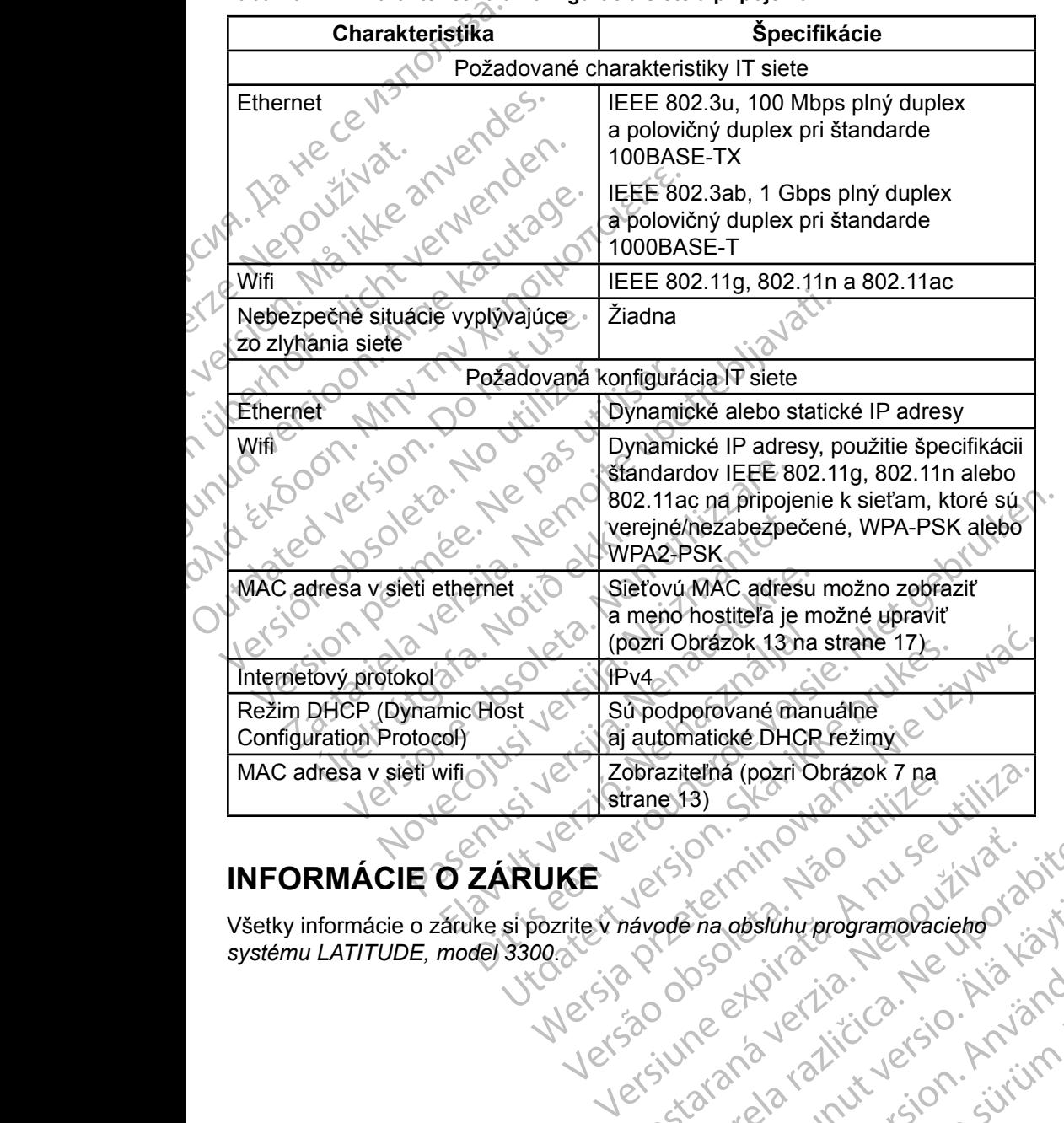

### <span id="page-23-1"></span>**Tabuľka 1. Charakteristika a konfigurácia siete a pripojenia**

# **INFORMÁCIE O ZÁRUKE**

Všetky informácie o záruke si pozrite v *návode na obsluhu programovacieho systému LATITUDE, model 3300*. zhon. inportant verzian suite Vanhentunut version Använd<br>Pree Etation Använd<br>Pree Alaticion Använd<br>Pree Tation Använd<br>Starkentunut version Använd<br>Starkentunut version Använd or siralia. Nerve i kjäldrad<br>etglerad version. Anjänd<br>anavärinituersion. Anjändra<br>anentunut version. Anjändrad<br>anentunut version. Anjüm.<br>anentunut version. Silihu:programovacieholistic

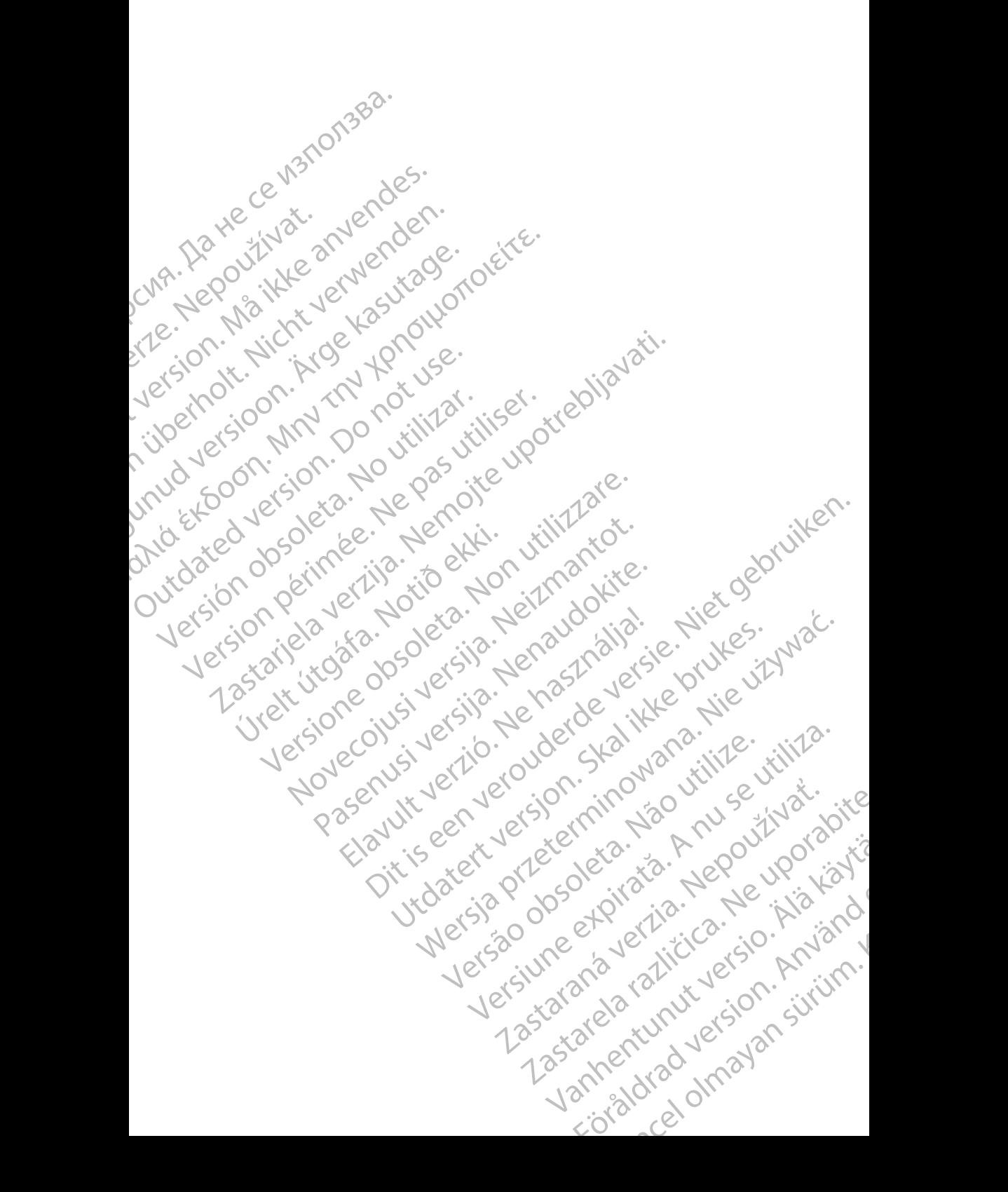

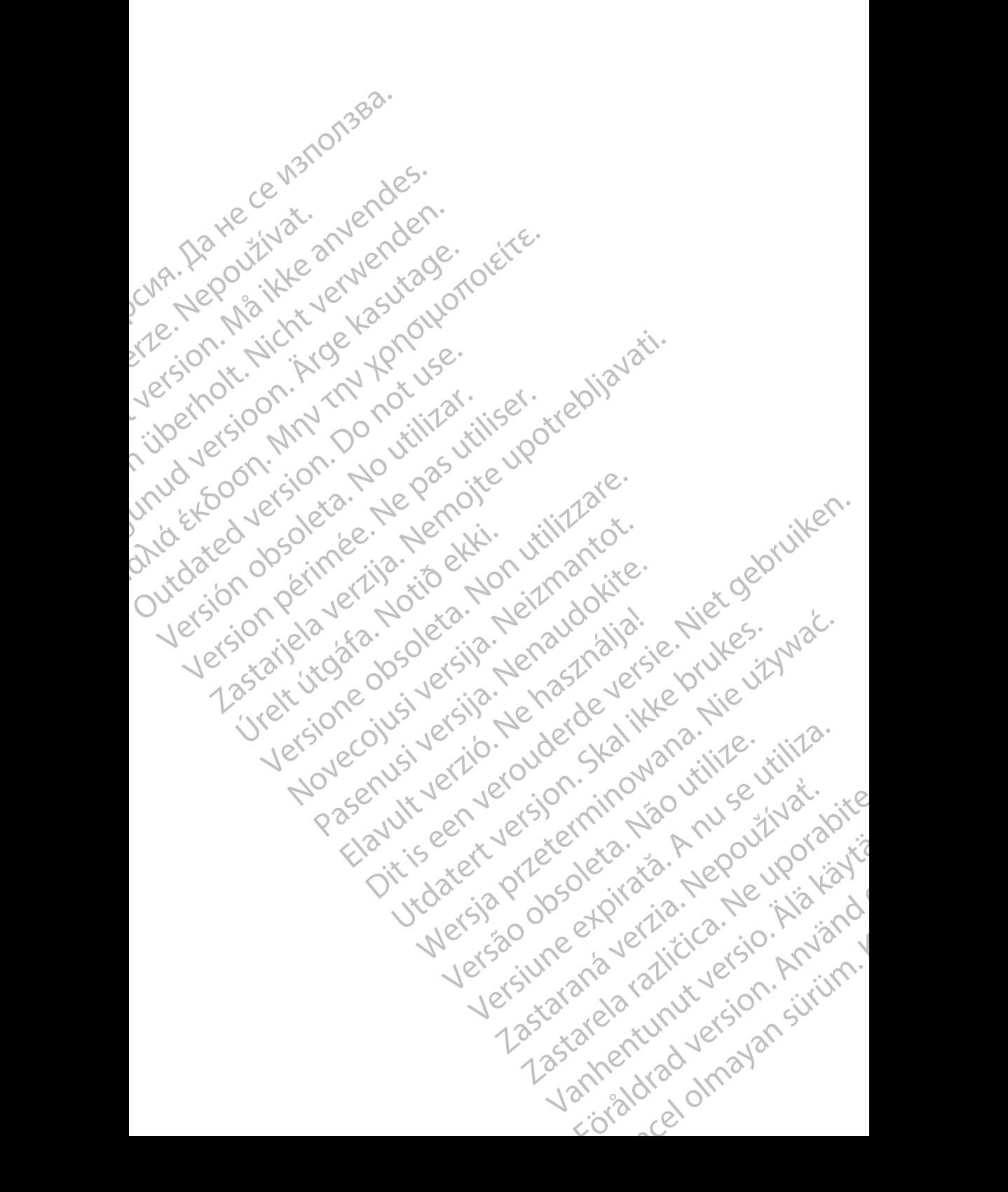

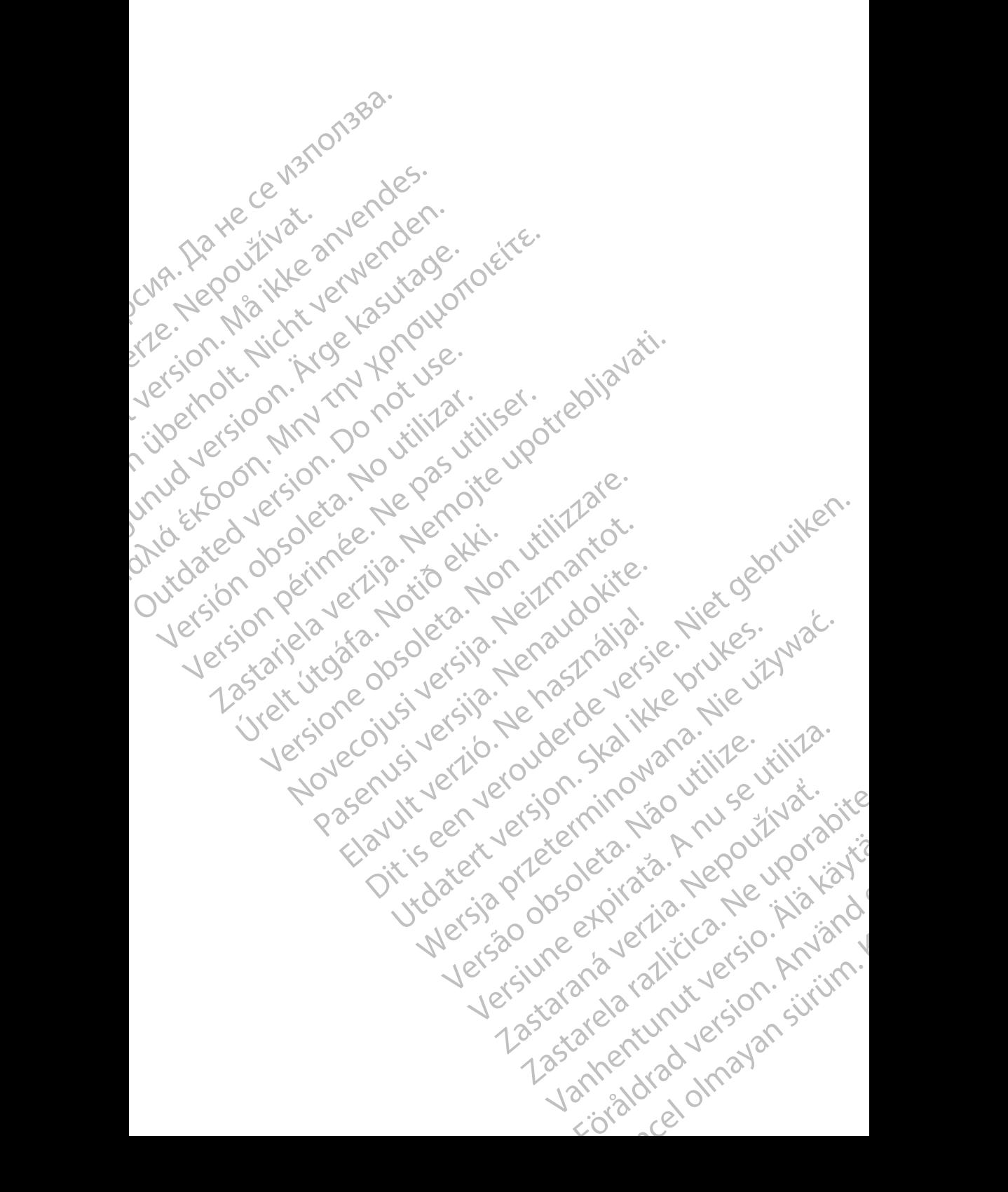

# Boston

Boston Scientific Corporation 4100 Hamline Avenue North St. Paul, MN 55112-5798 USA **SCIENTING**<br>
Boston Scientific Corporation<br>
4100 Hamline Avenue N<br>
24100 Hamline Avenue N<br>
24100 Millbrook Drive<br>
2400 Millbrook Drive<br>
2400 Millbrook Drive<br>
2400 Millbrook Drive<br>
2400 Millbrook Drive<br>
2400 Millbrook Drive

Manufactured at: Plexus Corporation 2400 Millbrook Drive Buffalo Grove, IL 60089 USA

Europe NV/SA; Boston Scientific Green Square, Lambroekstraat 5D 1831 Diegem, Belgium ERAST Paul Millbre<br>
2400 Millbre<br>
2400 Millbre<br>
2400 Millbre<br>
2400 Millbre<br>
2400 Millbre<br>
2400 Millbre<br>
2400 Millbre<br>
2400 Millbre<br>
2400 Millbre<br>
2400 Millbre<br>
2400 Millbre<br>
2400 Millbre<br>
2400 Millbre<br>
2400 Millbre<br>
2400 M For Kenneth Control Control Control Control Control Control Control Control Control Control Control Control Control Control Control Control Control Control Control Control Control Control Control Control Control Control Co Versicher Wahren und Warren und Wahren und Warren und Warren und Warren und Warren und Warren und Warren und Warren und Warren und Warren und Warren und Warren und Warren und Warren und Warren und Warren und Warren und War Manufactured at Piexus Corporat<br>
2400 Millbrook Drive<br>
2400 Millbrook Drive<br>
2400 Millbrook Drive<br>
2400 Millbrook Drive<br>
2400 Millbrook Drive<br>
2400 Millbrook Drive<br>
2400 Millbrook Drive<br>
2400 Millbrook Drive<br>
2400 Millbroo (V) R. N.2 Manufactured at Plexus Gorporation 212<br>
2400 Millbrook Drive<br>
2400 Millbrook Drive<br>
2512<br>
2512<br>
26 February 1984, Boston Scientific<br>
26 February 1984, Boston Scientific<br>
26 1831 Diegem, Belgium<br>
20 1831 Diegem,

Boston Scientific (Australia) Pty Ltd PO Box 332 Botany NSW 1455 Australia Free Phone 1 800 676 133 Free Fax 1 800 836 666 CONTREPT Europe NV/SA, Boston Scientific<br>
Contract of the Contract of the Contract of the Contract of the Boston Scientific<br>
Do Not use Boston Scientific (Australia)<br>
PO Box 332<br>
Out Contract of Botany NSW 1455 Australia ECREP Europe NV/SA, Boston Scientific<br>
Creen Square, Lambroekstraat 5D \ \ S<br>
1831 Diegem, Belgium<br>
Version Scientific (Australia) Pty Ltd<br>
Version Boston Scientific (Australia)<br>
Version Boston 1455 Australia<br>
Version Bost REP Europe NVISA: Boston Scientific (Australia Pty Ltd.) Boston Scientific (Australia) Pty Ltd.<br>
PO Box 332<br>
Botany NSW 1455 Australia<br>
Free Phone 1800 676 133<br>
Free Fax 1800 836 666<br>
1.800:CARDIAC (227.3422)<br>
1.800:CARDIAC (227.3422) Whostonscientific (227.3422) Novecojusi versija. Neizmantot. Rasentifican version Nenaudokite. Elavult verzió. Ne használja! Australia) Pty Led. , vicinizion in propositive chilisenes estate version in the chilisenes experimental and chilisenes in the chilisenes of the chilisenes in the chilisenes of the chilisenes in the chilisenes of the chili

1.800.CARDIAC (227.3422) +1.651.582.4000

www.bostonscientific.com

IC: 4794A-CRM33007 (obsahuje IC: 1000M-7265NG)

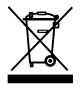

© 2017 Boston Scientific Corporation or its affiliates.

All Rights Reserved.

360166-032 SK Europe 2017-07

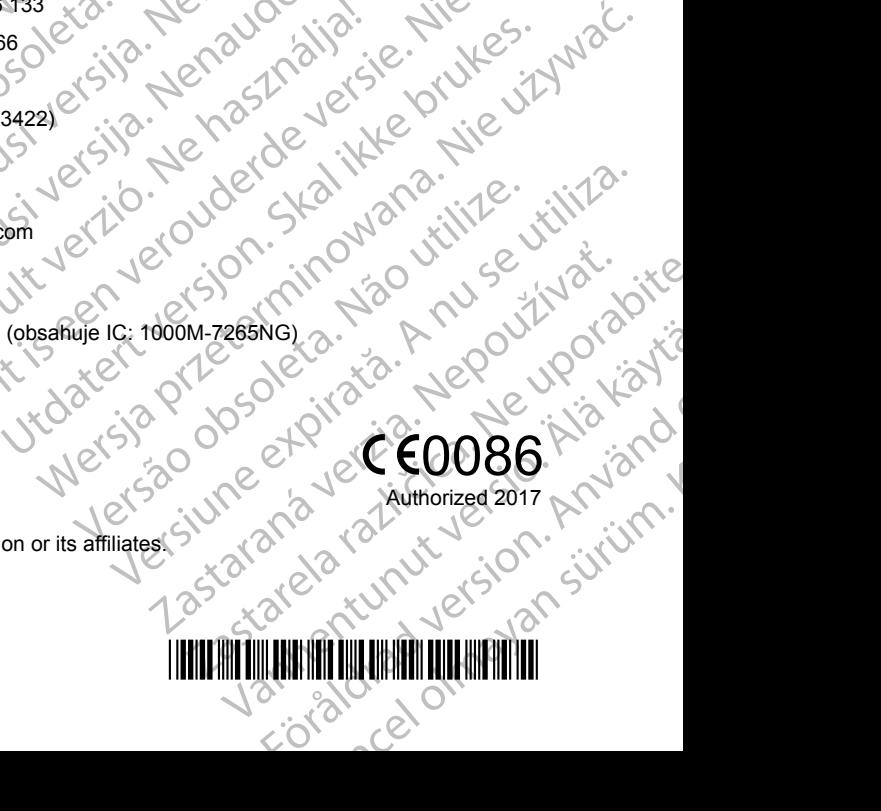

\*360166-032\* Zastaraná verzia. Nepoužívate. RENGLAND VERSION AND VERSION EFGRAD VERSION.